## Peakomplekti kirjeldus

- **1.** Müra vaigistav mikrofon
- **2.** Painduv ja pööratav mikrofonivars
- **3.** Reguleeritav peavõru
- **4.** Laadimisport
- **5.** Olekutuli
- **6.** Nanovastuvõtja hoidik
- **7.** Helitugevuse suurendamine
- **8.** Helitugevuse vähendamine
- **9.** Toitelüliti
- **10.** Mikrofoni vaigistus
- **11.** Juhtmevaba USB-nanovastuvõtja
- **12.** USB-laadimiskaabel

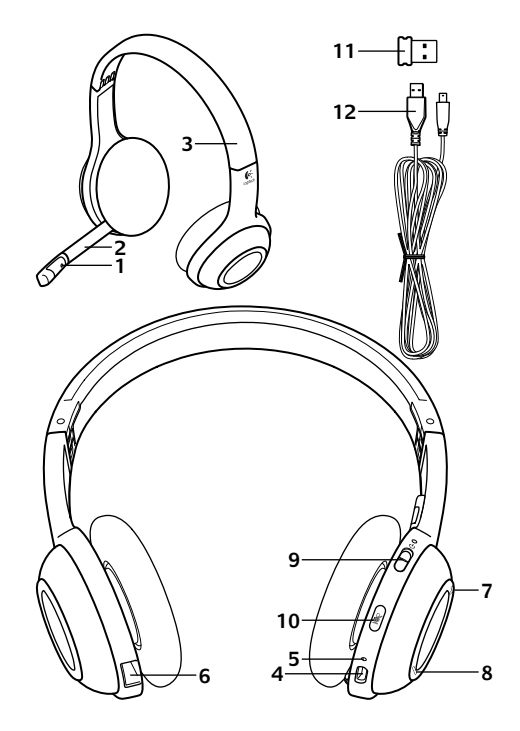

#### Alustamine

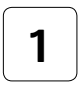

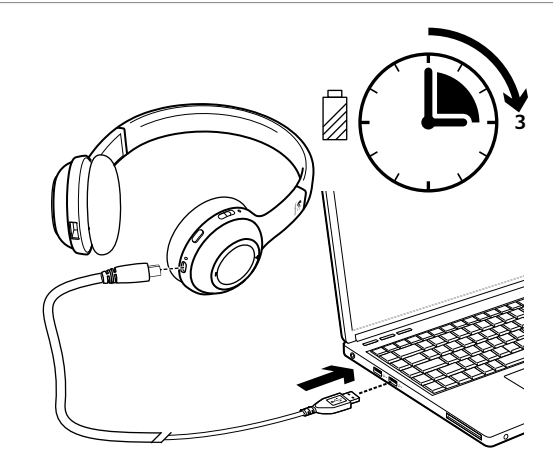

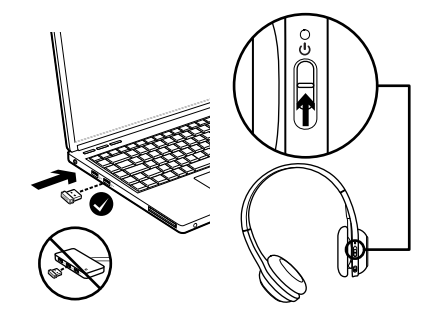

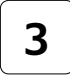

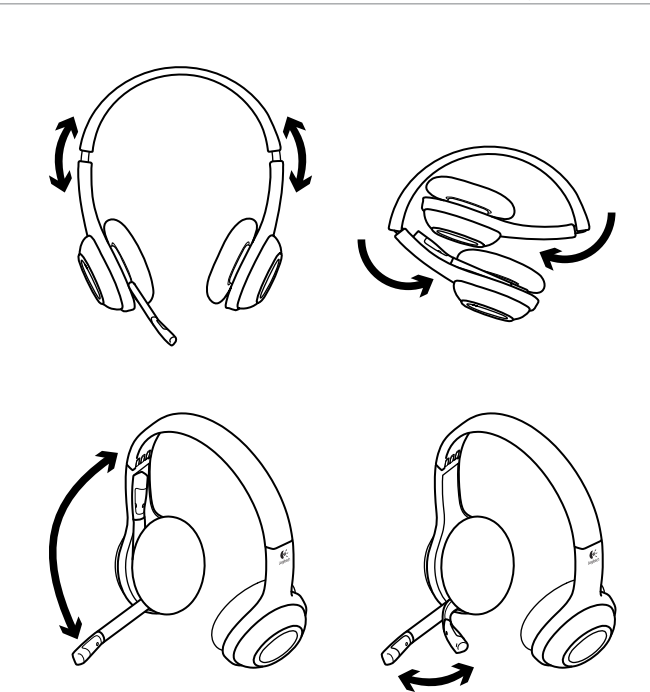

# Peakomplekti testimine

Peakomplekti ja heliallika (sülearvuti või nutitelefon) vahelise juhtmevaba ühenduse testimiseks kuulake muusikat või tehke internetikõne. Kui peakomplekt teie arvutiga ei tööta, võib tarvilikuks osutuda arvuti operatsioonisüsteemis peakomplekti muutmine vaikehelisisend-/vaikeheliväljundseadmeks. Lisatõrkeotsingunõuandeid leiate ka jaotisest "Abiks kasutamisel".

## **Windows® XP**

- **1.** Valige Start / Control Panel (Juhtpaneel) / Sounds and Audio devices (Helid ja heliseadmed) / Audio (Heli).
- **2.** Valige aknas Sound Playback (Heli taasesitus) / Default Device (Vaikeseade) valik Logitech Wireless Headset H600.
- **3.** Valige vahekaart Voice (Hääl).
- **4.** Valige vahekaardil Voice (Hääl) valik Logitech Wireless Headset H600.
- **5.** Klõpsake OK.
- **6.** Taaskäivitage meediumirakendus.

## **Windows® Vista ja Windows® 7**

- **1.** Valige Start / Control Panel (Juhtpaneel) / Sounds (Helid) / Playback Devices (Taasesitusseadmed).
- **2.** Valige Playback Devices (Taasesitusseadmed).
- **3.** Valige Logitech Wireless Headset H600.
- **4.** Klõpsake valikut Set Default (Tee vaikesätteks) ja seejärel nuppu OK.
- **5.** Valige vahekaart Recording (Salvestamine).
- **6.** Valige Logitech Wireless Headset H600.
- **7.** Klõpsake valikut Set Default (Tee vaikesätteks) ja seejärel nuppu OK.
- **8.** Taaskäivitage meediumirakendus.

## **Mac® OS**

- **1.** Avage System Preferences (Süsteemieelistused).
- **2.** Valige vahekaart Sound (Heli) / Output (Väljund).
- **3.** Valige Logitech Wireless Headset H600.
- **4.** Valige vahekaart Input (Sisend).
- **5.** Valige Logitech Wireless Headset H600.
- **6.** Sulgege aken.
- **7.** Taaskäivitage meediumirakendus.

## Nanoadapteri ja aku teave

#### **Olekutuleindikaatorid**

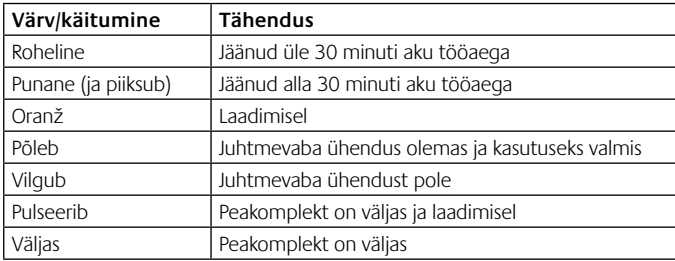

Märkus. Peakomplekti laadimiseks ühendage kaasasolev USB-laadimiskaabel peakomplekti ja arvutiga. Kui peakomplekti aku on väga tühi, võib täiesti täis laadimine võtta kuni kolm tundi. Laadimise ajal ei pea peakomplekti kasutamist katkestama, vaid võite helistamist või muusika kuulamist jätkata.

NB! Toote kasutusea lõpus PEATE selle kindlasti nõuetekohaselt kasutuselt kõrvaldama või ringlusse andma. Lisateavet leiate aadressilt www.logitech.com/support.

## Abiks kasutamisel

### **Midagi ei kõla õigesti? Heli puudub täielikult? Ühendust ei looda?**

- •Proovige peakomplekt juhtmevabale USB-nanovastuvõtjale lähemale liigutada. Kui peakomplekt on nanovastuvõtja leviulatuses (kuni 30 jalga / 10 m), muutub juhtmevaba ühenduse olekutuli peakomplektil roheliseks. Nanovastuvõtja paigutamise nõuanded leiate dokumendi lõpus asuvast juhtmevaba töökindluse tabelist.
- •Veenduge, et peakomplekt on nii teie rakenduse kui ka operatsioonisüsteemi aktiivne väljundheliseade. Lisateavet leiate jaotisest "Peakomplekti testimine".
- •Reguleerige helitugevuse ja mikrofoni seaded nii operatsioonisüsteemis kui ka rakenduses kuuldavale tasemele.
- •Sulgege meediumirakendus ja seejärel taaskäivitage see.
- •Kui kasutate USB-jaoturit (toitega või ilma), proovige nanovastuvõtja otse arvutiga ühendada.
- •Proovige peakomplekti mõne teise arvutiga kasutada.

#### **Peakomplekt ei lae?**

- •Kasutage kaasasolevat USB-laadimiskaablit. Ühendage kaabli üks ots peakomplekti laadimisporti ja teine ots arvuti USB-porti.
- •Kui kasutate USB-jaoturit, ühendage laadimiskaabel otse arvuti USB-porti.
- •Kui peakomplekti aku olekutuli pole kollane (põlev või vilkuv), ei saa peakomplekt arvuti USB-pordist toidet. Proovige mõnd muud arvuti USB-porti ja lülitage seejärel peakomplekti laadimiseks arvuti sisse või väljuge unerežiimist.

#### **Juhtnupud ei tööta?**

•Mõned peakomplekti funktsioonid ei pruugi tahvelarvutist, nutitelefonist ja/või rakendusest sõltuvalt toetatud olla.

#### **Juhtmevaba töökindlus**

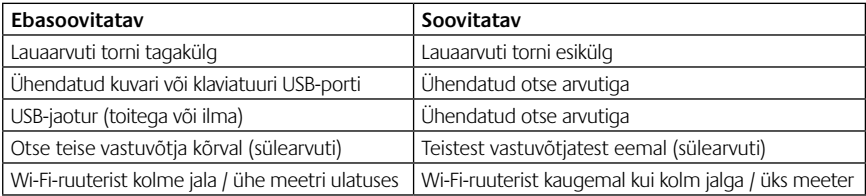

Lisateavet leiate aadressilt www.logitech.com/support.

## Austiņu funkcijas

- **1.** Trokšņus slāpējošs mikrofons
- **2.** Lokāms, pagriežams mikrofona kāts
- **3.** Pielāgojama austiņu stīpa
- **4.** Uzlādes pieslēgvieta
- **5.** Statusa indikatorlampa
- **6.** Nanouztvērēja krātuve
- **7.** Palielināt skaļumu
- **8.** Samazināt skaļumu
- **9.** Ieslēgšanas/izslēgšanas slēdzis
- **10.** Izslēgt mikrofonu
- **11.** USB bezvadu nanouztvērējs
- **12.** USB uzlādes kabelis

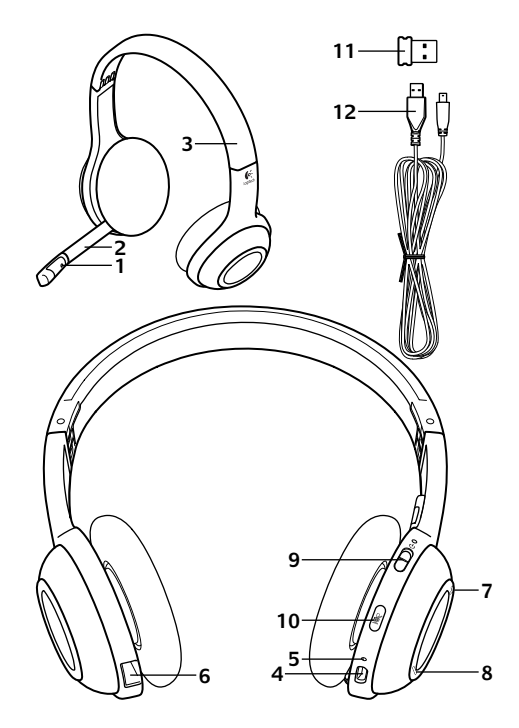

ı

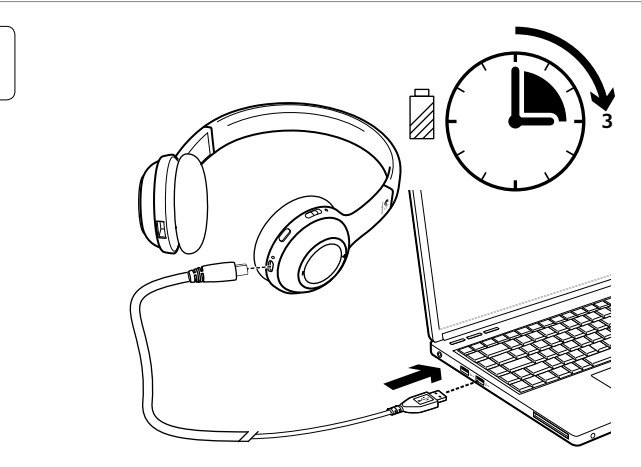

 $\overline{\mathbf{2}}$ 

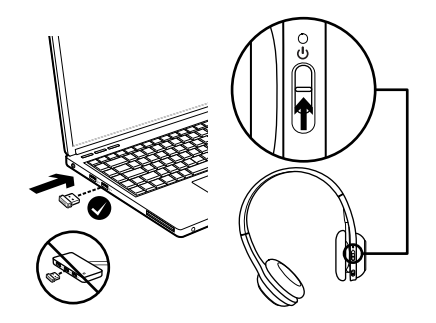

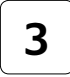

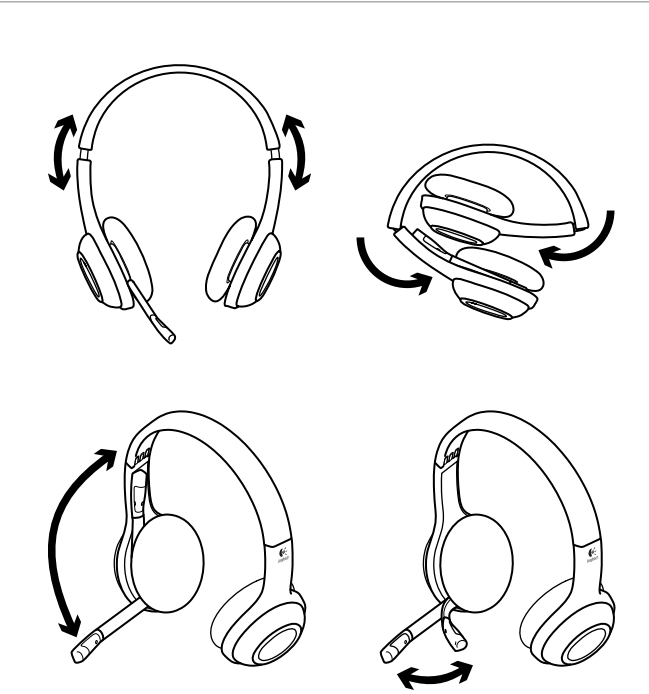

# Pārbaudiet, vai austiņas darbojas

Klausieties mūziku vai veiciet interneta zvanu, lai pārbaudītu bezvadu savienojumu starp austiņām un skaņas avotu (klēpjdatoru vai viedtālruni). Ja austiņas nedarbojas kopā ar datoru, iespējams, jums jāpielāgo datora operētājsistēma, iestatot austiņas kā noklusējuma skaņas ievades/izvades ierīci, lai sistēma austiņas atpazītu. Skatiet arī palīdzības sadaļu, lai uzzinātu papildu padomus problēmu novēršanai.

## **Windows® XP**

- **1.** dodieties uz Start/Control Panel/Sounds and Audio devices/Audio (Sākt/Vadības panelis/ Skanas un audio ierīces/cilni Audio).
- **2.** Logā Sound Playback/Default Device (Skaņas atskaņošana/Noklusējuma ierīce) izvēlieties vienumu Logitech® Wireless Headset H600.
- **3.** Atlasiet cilni Voice (Balss).
- **4.** Cilnē Voice (Balss) izvēlieties vienumu Logitech Wireless Headset H600.
- **5.** Noklikšķiniet uz OK (Labi).
- **6.** Restartējiet multivides lietojumprogrammu.

### **Windows® Vista un Windows® 7**

- **1.** Dodieties uz Start/Control Panel/Sounds/ Playback Devices (Sākt/Vadības panelis/ Skaņas/cilni Atskaņošanas ierīces).
- **2.** Izvēlieties Playback Devices (Atskaņošanas ierīces).
- **3.** Izvēlieties vienumu Logitech Wireless Headset H600.
- **4.** Noklikšķiniet uz Set Default (Iestatīt noklusējumu) un pēc tam uz OK (Labi).
- **5.** Atlasiet cilni Recording (Ierakstīšana).
- **6.** Izvēlieties vienumu Logitech Wireless Headset H600.
- **7.** Noklikšķiniet uz Set Default (Iestatīt noklusējumu) un pēc tam uz OK (Labi).
- **8.** Restartējiet multivides lietojumprogrammu.

### **Mac® OS**

- 1. Atveriet sadalu "System Preferences" (Sistēmas preferences).
- 2. Izvēlieties cilni Sound/Output (Skana/izvade).
- **3.** Izvēlieties vienumu Logitech Wireless Headset H600.
- **4.** Atlasiet cilni Input (Ievade).
- **5.** Izvēlieties vienumu Logitech Wireless Headset H600.
- **6.** Aizvērt logu.
- **7.** Restartējiet multivides lietojumprogrammu.

# Informācija par nanotehnoloģiju adapteri un akumulatoru

#### **Statusa indikatorlampas**

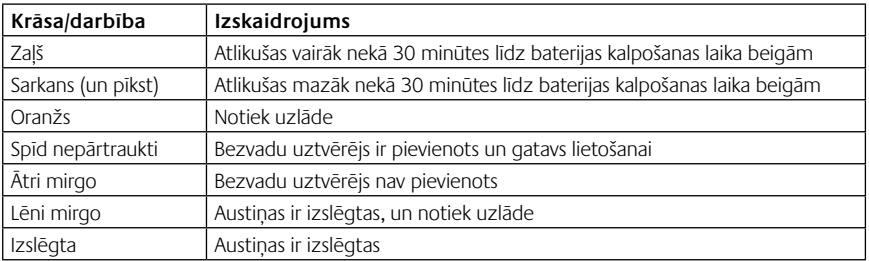

Piezīme: lai uzlādētu, pieslēdziet austiņas datoram, izmantojot komplektācijā iekļauto USB uzlādes vadu. Ja austiņu akumulatora uzlādes līmenis ir ļoti zems, pilnīga uzlāde var aizņemt līdz trim stundām. Taču, kamēr austiņas lādējas, jums nav jāpārtrauc saruna vai mūzikas klausīšanās.

Svarīgi: Izstrādājuma darbmūža beigās akumulatoru var izņemt TIKAI, lai no tā atbrīvotos vai to pārstrādātu. Lai iegūtu papildinformāciju, dodieties uz www.logitech.com/support.

## Palīdzība lietošanā

#### **Skaņa nav tāda, kā vajadzētu. Skaņas nav vispār. Netiek veidots savienojums.**

- •Mēģiniet austiņas novietot tuvāk USB bezvadu nanouztvērējam. Austiņu bezvadu savienojuma statusa indikators deg zaļā krāsā, kad austiņas atrodas līdz 10 m no nanouztvērēja. Lai iegūtu informāciju par nanouztvērēja novietošanu, skatiet tālāk redzamo tabulu par bezvadu veiktspēju.
- •Pārliecinieties, vai austiņas gan lietojumprogrammā, gan operētājsistēmā norādītas kā aktīvā skaņas izvades ierīce. Lai iegūtu vairāk informācijas, skatiet sadaļu "Austiņu pārbaude".
- •Lietojumprogrammā un operētājsistēmā pielāgojiet skaļumu un mikrofona iestatījumus tā, lai būtu dzirdama skaņa.
- •Aizveriet un restartējiet multivides lietojumprogrammu.
- •Ja izmantojat USB centrmezglu (ieslēgtu vai izslēgtu), mēģiniet nanouztvērēju iespraust tieši datorā.
- •Pamēģiniet austiņas izmantot ar citu datoru.

#### **Austiņas nelādējas.**

- •izmantojiet komplektācijā iekļauto USB lādēšanas vadu. Ievietojiet vadu austiņu lādēšanas pieslēgvietā un otru vada galu – datora USB pieslēgvietā.
- •Ja izmantojat USB centrmezglu, ievietojiet vadu tieši datora USB pieslēgvietā.
- •Ja akumulatora statusa indikators nedeg vai nemirgo dzintara krāsā, austiņām no datora USB pieslēgvietas netiek pievadīta strāva. Izmēģiniet citu datora USB pieslēgvietu un pēc tam ieslēdziet vai aktivizējiet datoru, lai uzlādētu austiņas.

#### **Vai vadīklas nedarbojas?**

•Atkarībā no izmantotā planšetdatora, viedtālruņa un/vai programmas dažas austiņu funkcijas var nebūt atbalstītas.

#### **Bezvadu veiktspēja**

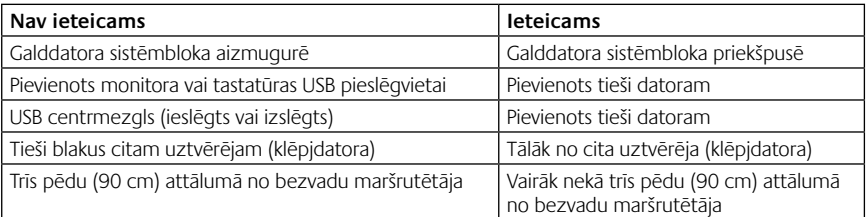

Lai sanemtu papildu palīdzību, dodieties uz www.logitech.com/support.

## Ausinių savybės

- **1.** Triukšmą slopinantis mikrofonas
- **2.** Lankstus sukamasis mikrofono laikiklis
- **3.** Reguliuojamas lankelis
- **4.** Įkrovimo prievadas
- **5.** Būsenos lemputė
- **6.** Nanoimtuvo saugojimo vieta
- **7.** Padidinti garsumą
- **8.** Sumažinti garsumą
- **9.** Maitinimo jungiklis
- **10.** Mikrofono nutildymas
- **11.** USB belaidis nanoimtuvas
- **12.** USB įkrovimo laidas

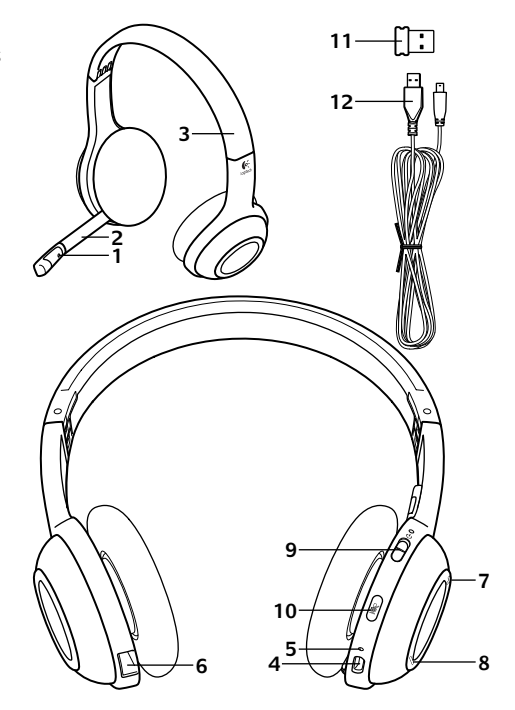

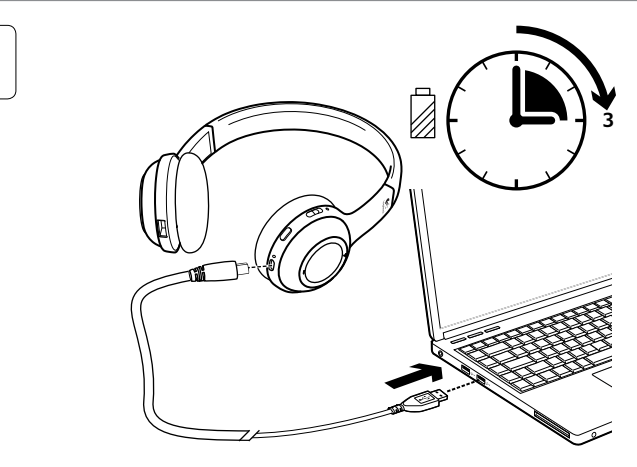

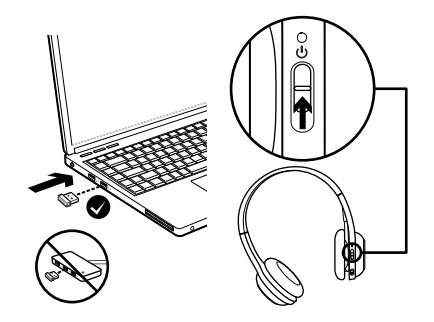

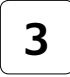

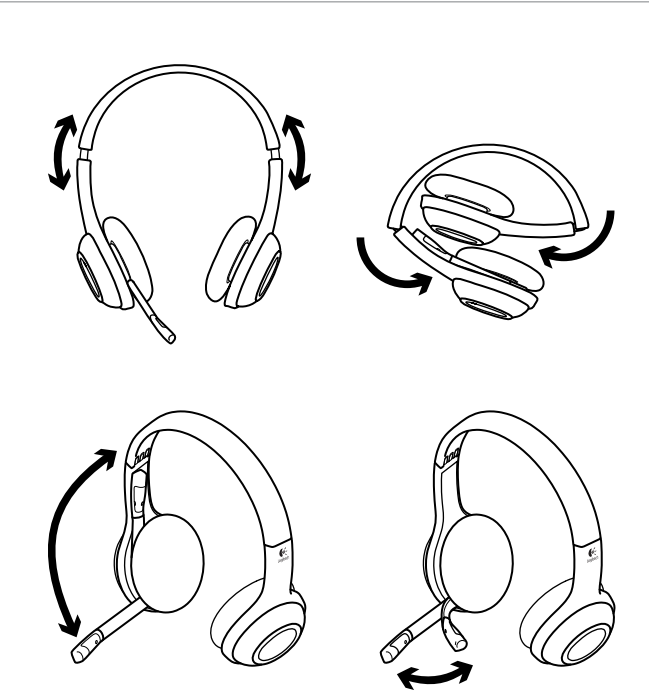

# Išbandykite ausines

Klausykitės muzikos arba skambinkite internetu ir išbandykite belaidį ryšį tarp ausinių ir garso šaltinio (nešiojamojo kompiuterio arba sumaniojo telefono). Jei ausinės neveikia su kompiuteriu, jums gali prireikti nustatyti kompiuterio operacinę sistemą taip, kad ji atpažintų ausines, padarydama ausines numatytuoju garso įvesties / išvesties įrenginiu. Papildomo patarimo apie trikčių šalinimą taip pat ieškokite žinyne.

## **"Windows® XP"**

- 1. Eikite į "Start" (Pradėti) / "Control Panel" (Valdymo skydas) / "Sounds and Audio devices" (Garsai ir garso įrenginiai) / skirtuką "Audio" (Garsas).
- **2.** Lange "Sound Playback" (Garso atkūrimas) / "Default Device" (Numatytasis įrenginys) pasirinkite "Logitech Wireless Headset H600".
- **3.** Pasirinkite skirtuką "Voice" (Balsas).
- **4.** Skirtuke "Voice" (Balsas) pasirinkite "Logitech Wireless Headset H600".
- 5. Spustelėkite "OK" (Gerai).
- **6.** Iš naujo paleiskite savo medijos programą.

## ..Windows® Vista" ir ..Windows® 7"

- 1. Eikite į "Start" (Pradėti) / "Control Panel" (Valdymo skydas) / "Sounds" (Garsai) / skirtuką "Playback Devices" (Atkūrimo įrenginiai).
- 2. Pasirinkite "Playback Devices" (Atkūrimo įrenginiai).
- **3.** Pasirinkite "Logitech Wireless Headset H600".
- 4. Spustelėkite "Set Default" (Nustatyti numatytąjį), tuomet "OK" (Gerai).
- **5.** Pasirinkite skirtuką "Recording" (Įrašymas).
- **6.** Pasirinkite "Logitech Wireless Headset H600".
- **7.** Spustelėkite "Set Default" (Nustatyti numatytąjį), tuomet "OK" (Gerai).
- **8.** Iš naujo paleiskite savo medijos programą.

## **"Mac® OS"**

- **1.** Atidarykite "System Preferences" (Sistemos nuostatos).
- **2.** Pasirinkite skirtuką "Sound/Output" (Garsas / išvestis).
- **3.** Pasirinkite "Logitech Wireless Headset H600".
- **4.** Pasirinkite skirtuką "Input" (Įvestis).
- **5.** Pasirinkite "Logitech Wireless Headset H600".
- **6.** Uždarykite langą.
- **7.** Iš naujo paleiskite savo medijos programą.

# Informacija apie nano adapterį ir bateriją

#### **Būsenos lemputės indikatoriai**

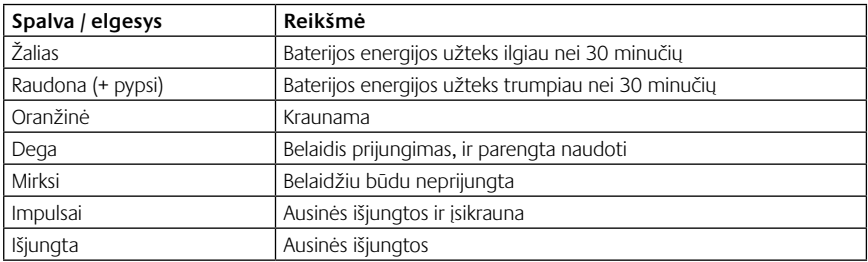

Pastaba: norėdami įkrauti, prijunkite pridėtą USB įkrovimo laidą prie ausinių ir kompiuterio. Jei ausinių baterijos yra labai išsekusios, įkrovimo procesas gali užtrukti iki trijų valandų. Tačiau kalbantis ar klausantis muzikos nereikia nustoti naudotis ausinėmis, net jos įkraunamos.

Svarbu: pasibaigus gaminio naudojimo laikui, bateriją reikia išimti TIK norint ją išmesti / perdirbti. Daugiau informacijos rasite apsilankę adresu www.logitech.com/support.

## Pagalba nustatant

#### **Netinkamas skambesys? Garso išvis nėra? Neprisijungia?**

- •Pabandykite padėti ausines arčiau USB belaidžio nanoimtuvo. Kai ausinės atsiduria nanoimtuvo diapazone (iki 30 pėdų / 10 m), belaidžio ryšio būsenos lemputė ant ausinių ima degti žaliai. Patarimų, kur padėti nanoimtuvą, ieškokite belaidžių technologijų veikimo lentelėje.
- •Sureguliuokite garsumo ir mikrofono nustatymus programoje ir operacinėje sistemoje iki girdimo lygio.
- •Uždarykite ir iš naujo paleiskite medijos programą.
- •Jei naudojatės USB šakotuvu (igalintu arba neigalintu), pamėginkite ikišti nanoimtuva tiesiai į kompiuterį.
- •Pamėginkite ausines naudoti su kitu kompiuteriu.
- Įsitikinkite, kad ausinės tiek jūsų programoje, tiek operacinėje sistemoje yra aktyvus garso išvesties įrenginys. Daugiau informacijos ieškokite skyriuje "Ausinių išbandymas".

#### **Ausinės neįkraunamos?**

- •Naudokite pridėtą USB įkrovimo kabelį. Prijunkite kabelį prie ausinių įkrovimo prievado, o kitą kabelio galą prijunkite prie kompiuterio USB prievado.
- •Jei naudojate USB šakotuvą, prijunkite įkrovimo kabelį tiesiai prie kompiuterio USB prievado.
- •Jei baterijų būsenos lemputė ant ausinių yra ne geltonos spalvos (šviečia arba blyksi), ausinėms netiekiamas maitinimas iš kompiuterio USB prievado. Pabandykite prijungti prie kito kompiuterio USB prievado, tada įjunkite arba pažadinkite kompiuterį, kad prasidėtų ausinių įkrovimo procesas.

#### **Neveikia valdikliai?**

•Kai kurios ausinių su mikrofonu funkcijos gali būti kai kurių planšetinių kompiuterių, sumaniųjų telefonų ir / arba taikomųjų programų nepalaikomos.

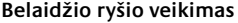

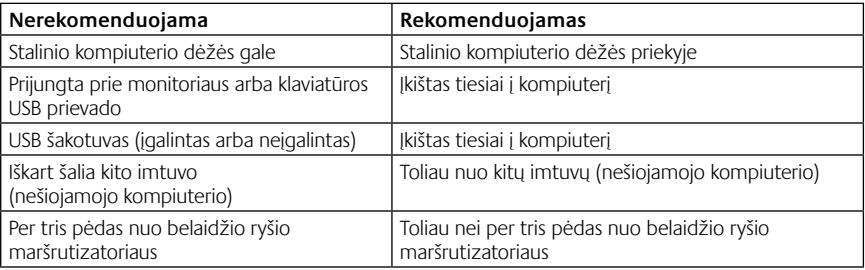

Papildomos pagalbos ieškokite adresu www.logitech.com/support.

# Značajke slušalica

- **1.** Mikrofon s prigušivačem šuma
- **2.** Prilagodljivi nosač mikrofona s mogućnošću zakretanja
- **3.** Prilagodljiva traka za glavu
- **4.** Priključak za punjenje
- **5.** Lampica stanja
- **6.** Spremnik nanoprijamnika
- **7.** Pojačavanje zvuka
- **8.** Stišavanje zvuka
- **9.** Prekidač za napajanje
- **10.** Isključivanje zvuka mikrofona
- **11.** USB bežični nanoprijamnik
- **12.** USB kabel za punjenje

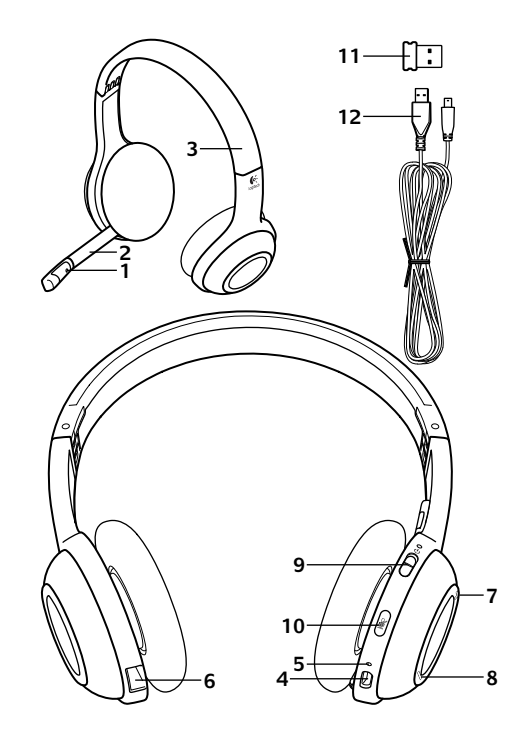

#### Prvi koraci

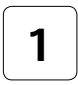

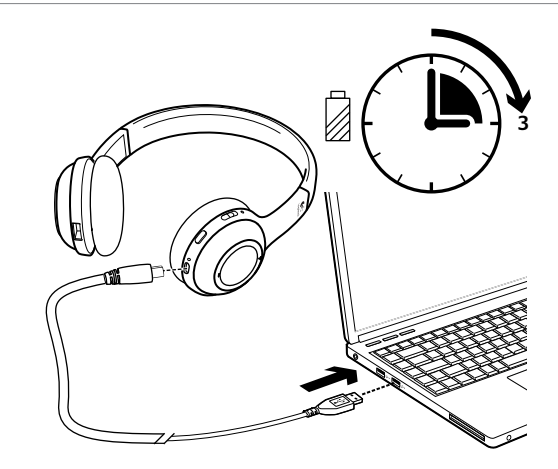

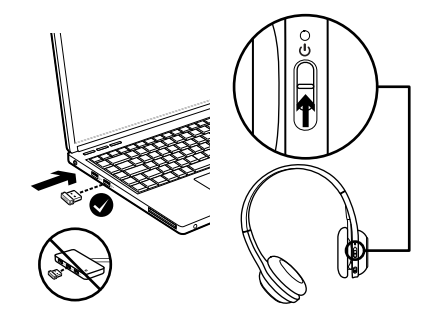

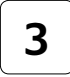

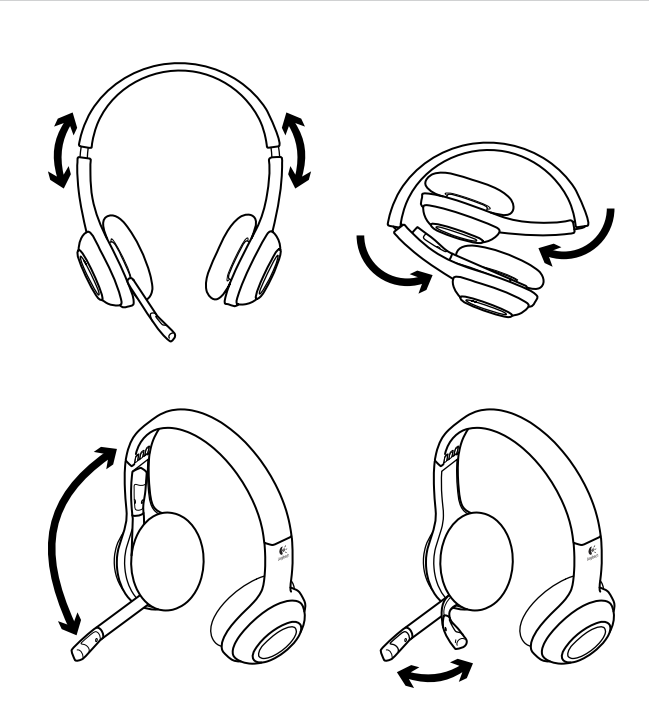

# Pokušajte koristiti slušalice

Slušajte glazbu ili uputite internetski poziv kako biste provjerili bežičnu vezu između slušalica i audioizvora (prijenosnog računala ili smartphone uređaja). Ako slušalice ne rade s računalom, možda ćete morati prilagoditi operacijski sustav računala tako da prepoznaje slušalice, te postaviti slušalice kao zadani audio ulazni/izlazni uređaj. Dodatne savjete o rješavanju problema potražite u odjeljku Pomoć.

### **Windows® XP**

- **1.** Idite na Start/Upravljačka ploča/Zvukovi i kartica Audiouređaji/Audio.
- **2.** U prozoru Reprodukcija zvuka/Zadani uređaj odaberite Logitech Wireless Headset H600.
- **3.** Odaberite karticu Glas.
- **4.** Na kartici Glas odaberite Logitech Wireless Headset H600.
- **5.** Kliknite U redu.
- **6.** Ponovno pokrenite program za reprodukciju medija.

### **Windows® Vista i Windows® 7**

- **1.** Kliknite Start / Control Panel / Sounds / Playback Devices (Start / Upravljačka ploča / Zvukovi), a zatim karticu Uređaji za reprodukciju.
- **2.** Odaberite Playback Devices (Uređaji za reproduciranje).
- **3.** Odaberite Logitech Wireless Headset H600.
- **4.** Kliknite Set Default (Postavi kao zadano), a zatim OK (U redu).
- **5.** Odaberite karticu Snimanje.
- **6.** Odaberite Logitech Wireless Headset H600.
- **7.** Kliknite Set Default (Postavi kao zadano), a zatim OK (U redu).
- **8.** Ponovno pokrenite program za reprodukciju medija.

## **Mac® OS**

- **1.** Otvorite Preference sustava.
- **2.** Odaberite karticu Zvuk/Izlaz.
- **3.** Odaberite Logitech Wireless Headset H600.
- **4.** Odaberite karticu Ulaz.
- **5.** Odaberite Logitech Wireless Headset H600.
- **6.** Zatvorite prozor.
- **7.** Ponovno pokrenite program za reprodukciju medija.

# Informacije o prilagodniku Nano i bateriji

#### **Indikatori lampice stanja**

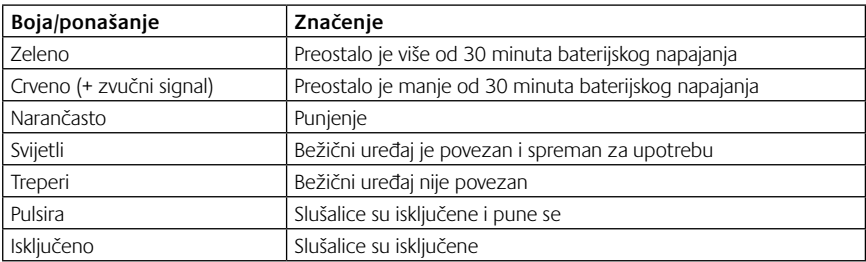

Napomena: Da biste napunili slušalice, priključite isporučeni USB kabel za punjenje u slušalice i u računalo. Kada je baterija slušalica veoma slaba, punjenje do kraja može potrajati do tri sata. No možete nastaviti koristiti slušalice dok se pune a vi razgovarate ili slušate glazbu.

Važno: Na kraju vijeka trajanja proizvoda bateriju je moguće ukloniti SAMO radi odlaganja u otpad ili recikliranja. Dodatne informacije potražite na web-mjestu www.logitech.com/support.

# Pomoć pri postavljanju

#### **Zvuk nije kakav bi trebao biti? Uopće ga nema? Ne povezuju se?**

- •Pokušajte slušalice primaknuti bliže USB bežičnom nanoprijamniku. Svjetlo stanja bežične veze na slušalicama počne svijetliti zeleno kad su slušalice u dosegu nanoprijamnika (do 10m). Savjete o smještanju nanoprijamnika potražite u tablici s bežičnim performansama u nastavku.
- •U aplikaciji i operacijskom sustavu slušalice postavite kao aktivni izlazni audiouređaj. Dodatne informacije potražite u odjeljku Provjera rada slušalica.
- •Prilagodite postavke glasnoće i mikrofona na čujnu razinu u aplikaciji i u operacijskom sustavu.
- •Zatvorite medijske aplikacije pa ih ponovno pokrenite.
- •Ako koristite USB koncentrator (s napajanjem ili bez napajanja), pokušajte nanoprijamnik priključiti izravno u računalo.
- •Pokušajte koristiti slušalice s drugim računalom.

#### **Slušalice se ne pune?**

- •Upotrijebite isporučeni USB kabel za punjenje. Povežite kabel s priključkom za punjenje na slušalicama i povežite drugi kraj s USB priključkom na računalu.
- •Ako koristite USB koncentrator, priključite kabel za punjenje izravno u USB priključnicu na računalu.
- •Ako žaruljica stanja baterije na slušalicama nije žuta (ne svijetli ili ne bljeska), slušalice se ne napajaju iz USB priključnice računala. Pokušajte ih priključiti u drugu USB priključnicu na računalu, a zatim uključite računalo ili ga aktivirajte iz stanja mirovanja da biste napunili slušalice.

#### **Ne rade kontrole?**

•Neke funkcije slušalica možda neće biti podržane, ovisno o tabletnom računalu, smartphone uređaju i/ili aplikaciji.

#### **Bežične performanse**

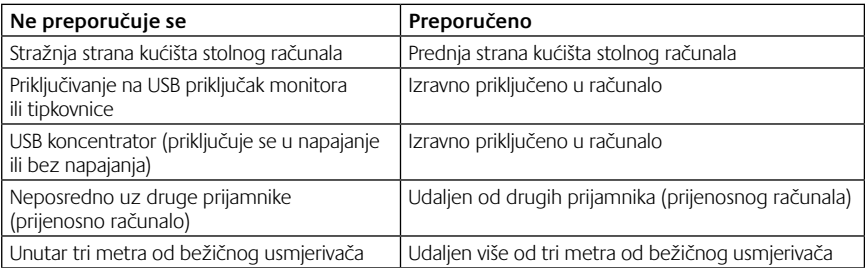

Dodatnu pomoć potražite na web-stranici www.logitech.com/support.

## Funkcije slušalica

- **1.** Mikrofon sa uklanjanjem šuma
- **2.** Fleksibilni držač mikrofona koji se rotira
- **3.** Prilagodljiva traka
- **4.** Port za punjenje
- **5.** Statusna lampica
- **6.** Odeljak nano prijemnika
- **7.** Pojačavanje zvuka
- **8.** Utišavanje zvuka
- **9.** Prekidač za napajanje
- **10.** Isključivanje mikrofona
- **11.** Bežični USB Nano prijemnik
- **12.** USB kabl za punjenje

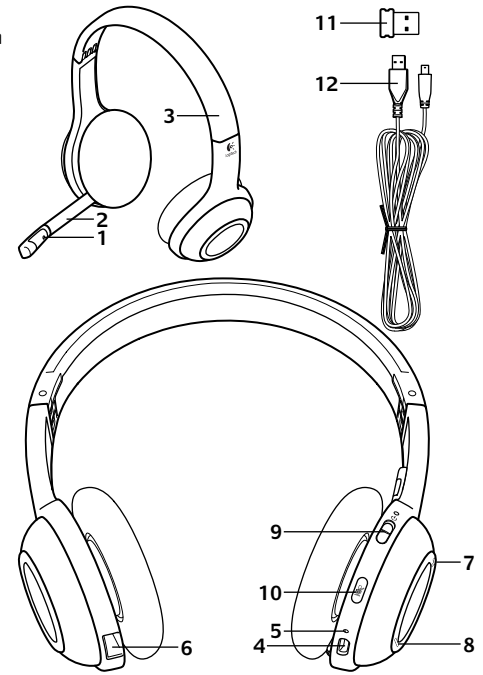

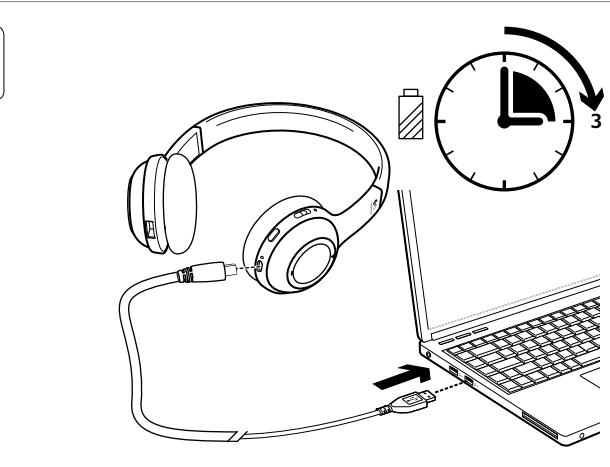

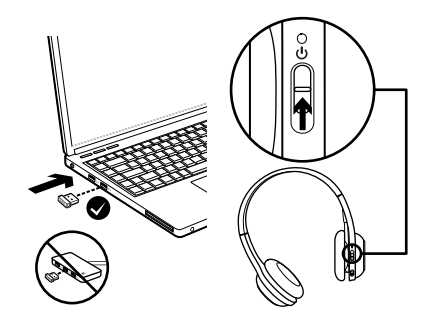

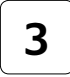

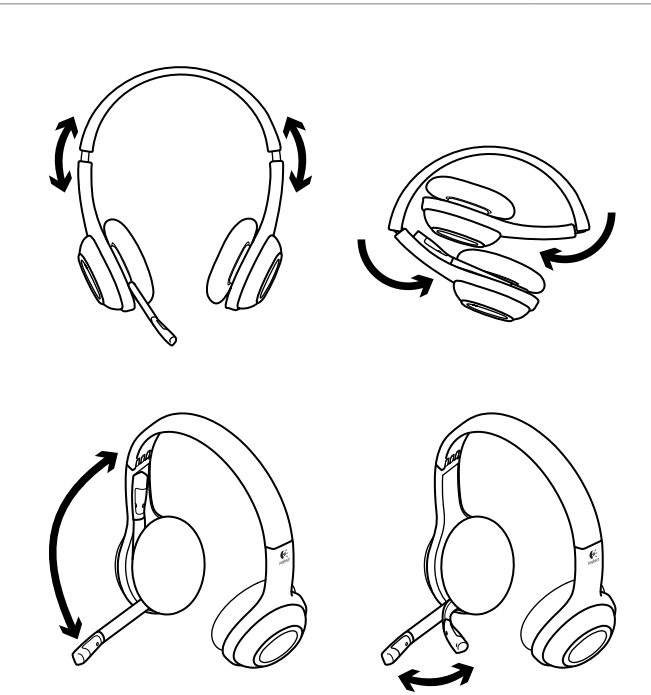

# Isprobajte slušalice

Slušajte muziku ili uputite Internet poziv da biste testirali bežičnu vezu između slušalica i audio izvora (laptop računar ili pametni telefon). Ako slušalice ne rade sa računarom, možda ćete morati da izvršite podešavanja operativnog sistema računara tako da prepozna slušalice i postavite slušalice kao podrazumevani uređaj za audio ulaz/izlaz. Dodatne savete za rešavanje problema potražite u odeljku "Pomoć sa podešavanjem".

### **Windows® XP**

- **1.** Izaberite Start/Kontrolna tabla/Zvuci i audio uređaji/karticu Zvuk.
- **2.** U prozoru Reprodukcija zvuka/ Podrazumevani uređaj odaberite stavku Logitech Wireless Headset H600.
- **3.** Izaberite karticu "Glas".
- **4.** Na kartici "Glas" odaberite stavku Logitech Wireless Headset H600.
- **5.** Kliknite na dugme "U redu".
- **6.** Ponovo pokrenite medijske aplikacije.

## **Windows® Vista i Windows® 7**

- **1.** Izaberite Start/Kontrolna tabla/Zvuci/ karticu Uređaji za reprodukciju.
- 2. Odaberite "Uređaji za reprodukciju".
- **3.** Odaberite stavku Logitech Wireless Headset H600.
- 4. Izaberite stavku "Postavi početnu vrednost" i kliknite na dugme "U redu".
- **5.** Izaberite karticu "Snimanje".
- **6.** Odaberite stavku Logitech Wireless Headset H600.
- 7. Izaberite stavku "Postavi početnu vrednost" i kliknite na dugme "U redu".
- **8.** Ponovo pokrenite medijske aplikacije.

## **Mac® OS**

- **1.** Otvorite "System Preferences".
- **2.** Odaberite karticu "Sound/Output".
- **3.** Odaberite stavku Logitech Wireless Headset H600.
- 4. Izaberite karticu "Input".
- **5.** Odaberite stavku Logitech Wireless Headset H600.
- **6.** Zatvorite prozor.
- **7.** Ponovo pokrenite medijske aplikacije.

# Informacije o Nano adapteru i bateriji

#### **Indikatori statusne lampice**

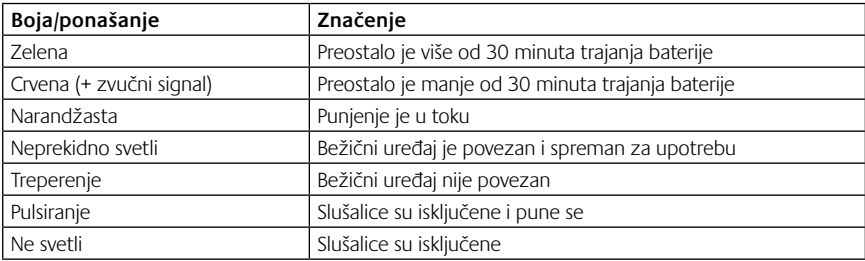

Napomena: Da biste napunili slušalice, priključite isporučeni USB kabl za punjenje na slušalice i na računar. Kada je nivo napunjenosti baterije jako nizak, može biti potrebno do tri sata da se baterija napuni u potpunosti. Ali ne morate da prestanete da koristite slušalice zato što se one pune dok vi razgovarate ili slušate muziku.

Važno: Kada istekne vek trajanja proizvoda, baterija se vadi ISKLJUČIVO radi uklanjanja/recikliranja. Posetite lokaciju www.logitech.com/support da biste dobili više informacija.

## Pomoć sa podešavanjem

#### **Nešto ne zvuči kako treba? Uopšte nema zvuka? Veza se ne uspostavlja?**

- •Pokušajte da približite slušalice bežičnom USB Nano prijemniku. Statusna lampica bežične veze na slušalicama svetli neprekidno zeleno kada su slušalice u dometu (do 30 stopa/10m) Nano prijemnika. Pogledajte dolenavedenu tabelu o performansama bežične veze sa savetima za postavljanje Nano prijemnika.
- •Uverite se da su slušalice aktivan uređaj za audio izlaz i u aplikaciji i u operativnom sistemu. Dodatne informacije potražite u odeljku "Testiranje slušalica".
- •Prilagodite postavke jačine zvuka i mikrofona na nivo koji možete da čujete i u aplikaciji i operativnom sistemu.
- •Zatvorite i ponovo pokrenite medijsku aplikaciju.
- •Ako koristite USB čvorište (sa napajanjem ili bez napajanja), pokušajte da priključite Nano prijemnik direktno u računar.
- •Isprobajte slušalice na nekom drugom računaru.

#### **Slušalice se ne pune?**

- •Koristite isporučeni USB kabl za punjenje. Priključite kabl na port za punjenje na slušalicama, a drugi kraj kabla priključite na USB port na računaru.
- •Ako koristite USB čvorište, priključite kabl za napajanje direktno u USB port na računaru.
- •Ako statusna lampica baterije na slušalicama nije žuta (svetli ili treperi), slušalice ne primaju napajanje iz USB porta računara. Pokušajte da priključite na drugi USB port na računaru, a zatim uključite ili aktivirajte računar da biste napunili slušalice.

#### **Kontrole ne rade?**

•Neke funkcije slušalica možda neće biti podržane ovisno o tablet računaru, pametnom telefonu i/ ili aplikaciji.

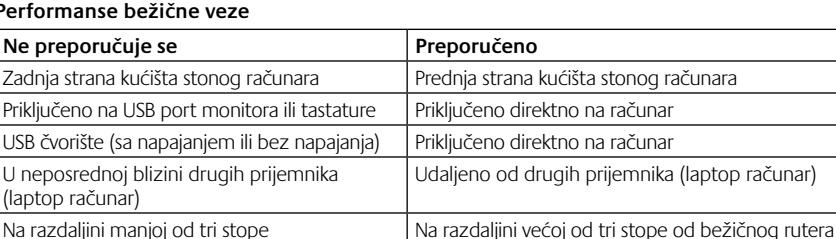

#### **Performanse bežične veze**

Ako vam je potrebna dodatna pomoć, posetite lokaciju www.logitech.com/support.

od bežičnog rutera

## Funkcije slušalk

- **1.** Mikrofon z omejevanjem šuma
- **2.** Prilagodljivo in vrtljivo stojalo za mikrofon
- **3.** Prilagodljiv naglavni trak
- **4.** Vrata za polnjenje
- **5.** Lučka stanja
- **6.** Shramba za sprejemnik Nano
- **7.** Zvišanje glasnosti
- **8.** Znižanje glasnosti
- **9.** Stikalo za vklop/izklop
- **10.** Izklopljen zvok v mikrofonu
- **11.** Brezžični sprejemnik USB Nano
- **12.** Napajalni kabel USB

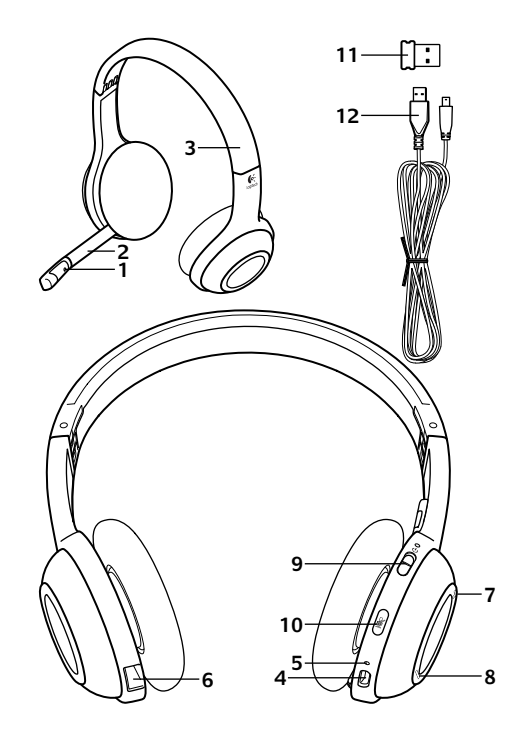

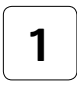

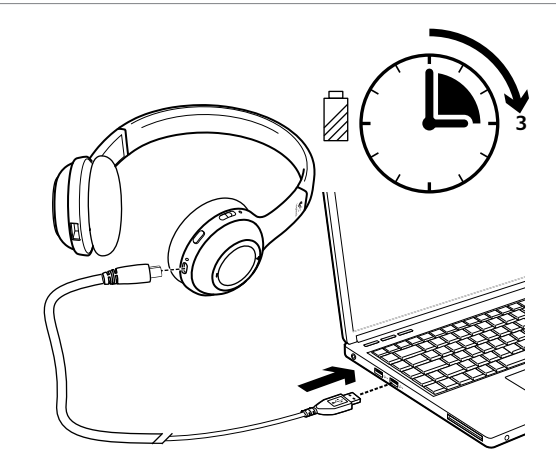

 $\overline{2}$ 

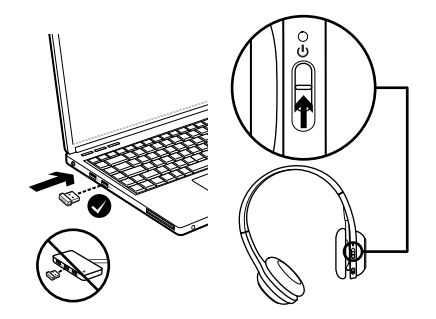

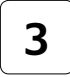

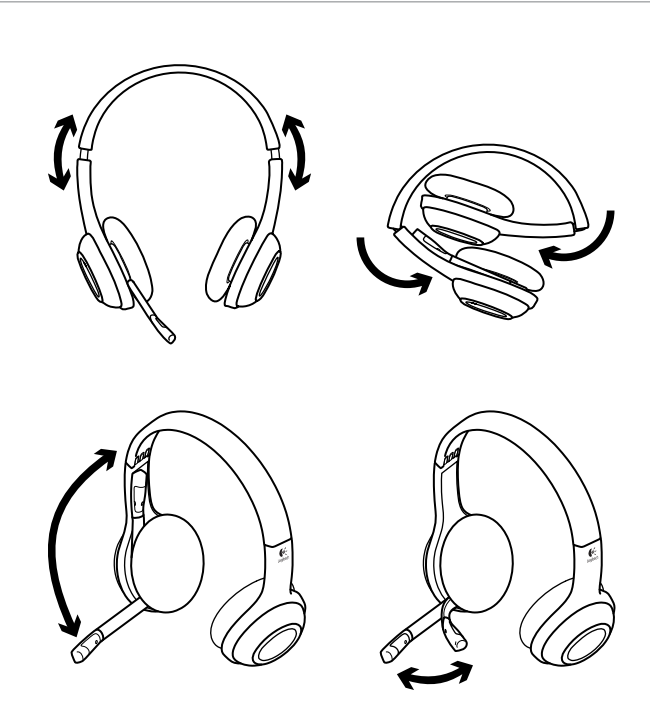

## Preizkusite slušalke

Poslušajte glasbo ali opravite internetni klic in preizkusite brezžično povezavo med slušalkami in virom zvoka (prenosnik ali pametni telefon). Če slušalke ne delujejo z računalnikom, boste morda morali prilagoditi operacijski sistem, da jih bo prepoznal, in slušalke nastaviti za privzeto vhodno/izhodno zvočno napravo. Dodatne nasvete za odpravljanje težav najdete v pomoči pri namestitvi.

#### **Windows® XP**

- **1.** Kliknite Start/Nadzorna plošča/Zvoki in zvočne naprave in nato zavihek Zvok.
- **2.** V oknu Predvajanje zvoka/Privzeta naprava izberite možnost Logitech Wireless Headset H600.
- **3.** Izberite zavihek Govor.
- **4.** Na zavihku Govor izberite možnost Logitech Wireless Headset H600.
- **5.** Kliknite V redu.
- **6.** Znova zaženite predstavnostni program.

### **Windows® Vista in Windows® 7**

- **1.** Kliknite Start/Nadzorna plošča/Zvoki in nato zavihek Predvajalne naprave.
- **2.** Izberite možnost Predvajalne naprave.
- **3.** Izberite možnost Logitech Wireless Headset H600.
- **4.** Kliknite Nastavi privzeto in nato kliknite V redu.
- **5.** Izberite zavihek Snemanje.
- **6.** Izberite možnost Logitech Wireless Headset H600.
- **7.** Kliknite Nastavi privzeto in nato kliknite V redu.
- **8.** Znova zaženite predstavnostni program.

### **Mac® OS**

- **1.** Odprite možnost System Preferences.
- **2.** Izberite zavihek Sound/Output.
- **3.** Izberite možnost Logitech Wireless Headset H600.
- **4.** Izberite zavihek Input.
- **5.** Izberite možnost Logitech Wireless Headset H600.
- **6.** Zaprite okno.
- **7.** Znova zaženite predstavnostni program.

# Informacije o priključku Nano in baterijah

#### **Opozorila za lučko stanja**

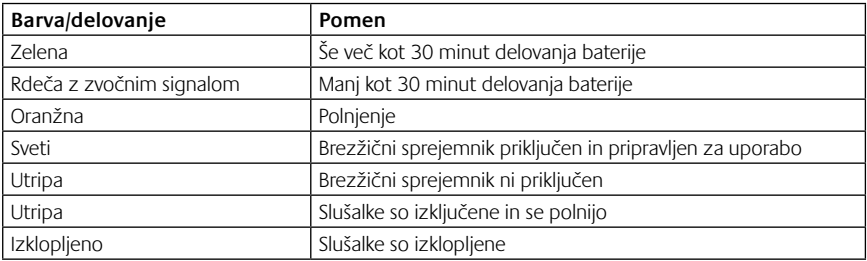

Opomba: če želite slušalke napolniti, priključite priloženi napajalni kabel USB v slušalke in računalnik. Ko je baterija skoraj prazna, lahko popolno polnjenje traja do tri ure. Vendar lahko v tem času slušalke nemoteno uporabljate, saj se polnijo, medtem ko govorite ali poslušate glasbo.

Pomembno: ob koncu življenjske dobe baterijo odstranite in jo USTREZNO zavrzite/reciklirajte. Več informacij najdete na spletnem mestu www.logitech.com/support.

# Pomoč pri namestitvi

#### **Ali česa ne slišite dobro? Ali sploh ne slišite zvoka? Ni mogoče vzpostaviti povezave?**

- •Poskusite slušalke premakniti bližje brezžičnemu sprejemniku USB Nano. Lučka stanja brezžične povezave na slušalkah sveti zeleno, kadar so slušalke znotraj območja dosega sprejemnika Nano (do 10 m). Namigi o postavitvi sprejemnika Nano so prikazani v spodnji tabeli o učinkovitosti delovanja brezžične povezave.
- •V operacijskem sistemu in predstavnostnem programu slušalke nastavite za aktivno izhodno zvočno napravo. Več informacij najdete v razdelku Preizkusite slušalke.
- •V predstavnostnem programu in operacijskem sistemu prilagodite glasnost ter nastavitve mikrofona na slišno stopnjo.
- •Zaprite in znova zaženite predstavnostni program.
- •Če uporabljate zvezdišče USB (z napajanjem ali brez napajanja), poskusite sprejemnik Nano priključiti neposredno v računalnik.

•Slušalke poskusite uporabiti z drugim računalnikom.

### **Se slušalka ne polni?**

- •Uporabite priloženi napajalni kabel USB. Kabel priključite v vrata za polnjenje na slušalkah, drugi del kabla pa priključite v vrata USB na računalniku.
- •Če uporabljate zvezdišče USB, napajalni kabel priključite neposredno v vrata USB na računalniku.
- •Če lučka stanja baterije na slušalki ni rumene barve (sveti ali utripa), se slušalka ne napaja prek vrat USB na računalniku. Poskusite uporabiti druga vrata USB na računalniku, nato pa vklopite ali »prebudite« računalnik ter omogočite napajanje slušalke.

## **Ali kontrolniki ne delujejo?**

•Nekatere funkcije slušalk morda ne bodo podprte, odvisno od tabličnega računalnika, pametnega telefona in/ali programske opreme.

#### **Učinkovitost delovanja brezžične povezave**

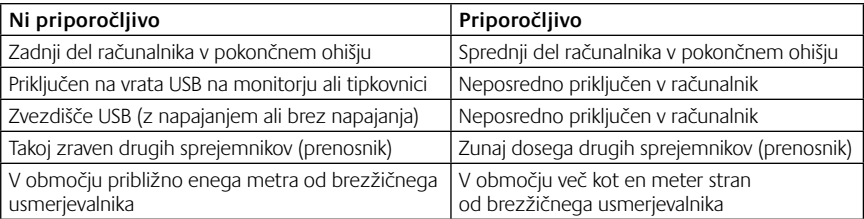

Več informacij najdete na spletnem mestu www.logitech.com/support.
# Vlastnosti slúchadiel s mikrofónom

- **1.** Mikrofón s potlačením šumu
- **2.** Pružný, otočný držiak mikrofónu
- **3.** Nastaviteľná vrchná časť slúchadiel
- **4.** Nabíjací port
- **5.** Kontrolka stavu
- **6.** Úložný priestor pre nanoprijímač
- **7.** Zvýšenie hlasitosti
- **8.** Zníženie hlasitosti
- **9.** Vypínač
- **10.** Stlmenie mikrofónu
- **11.** Bezdrôtový nanoprijímač USB
- **12.** Nabíjací kábel USB

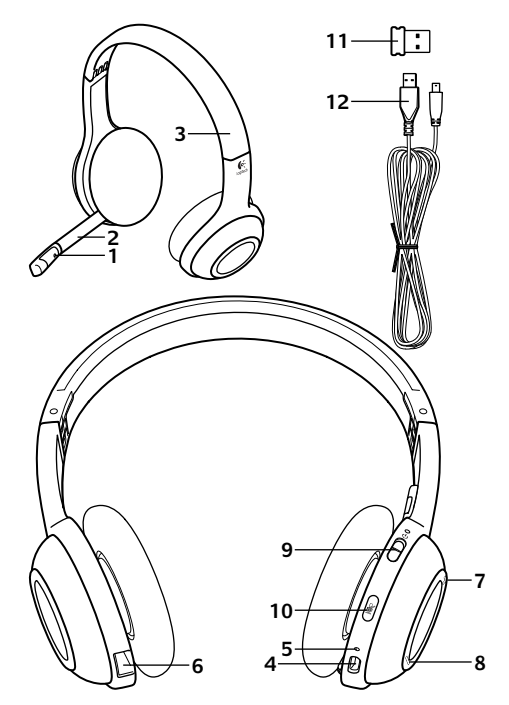

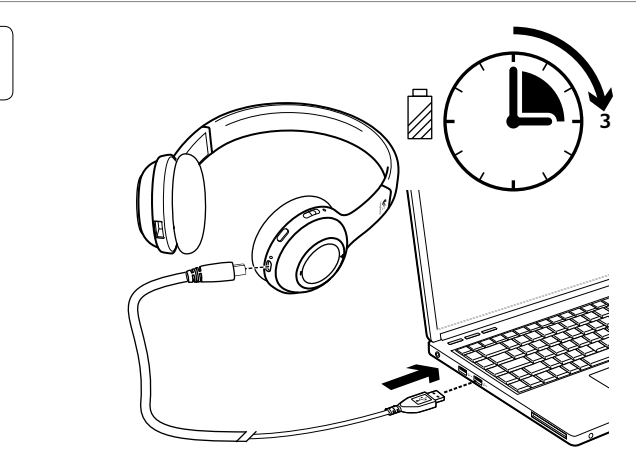

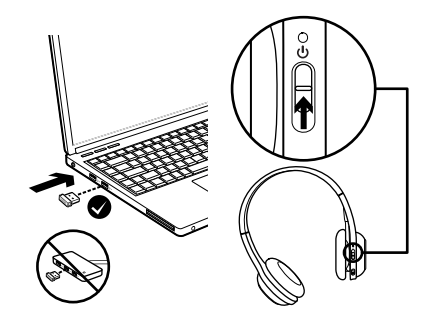

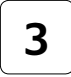

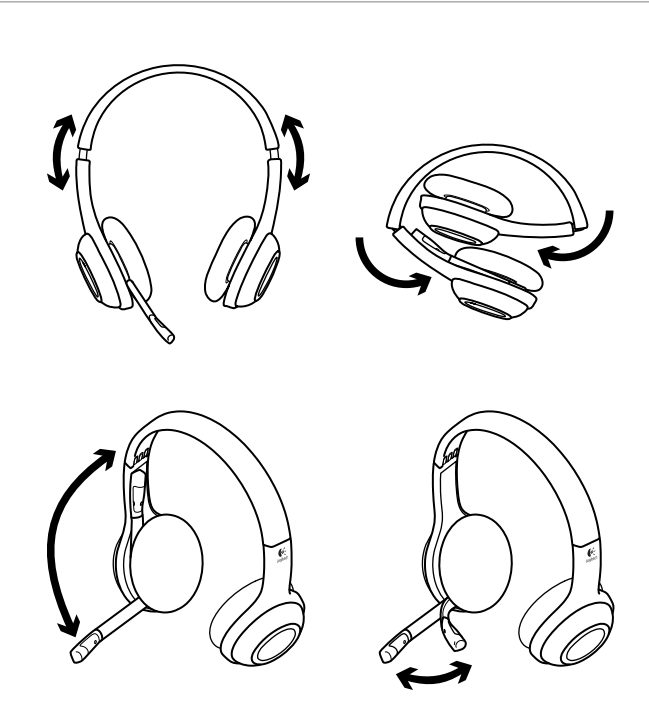

# Vyskúšanie slúchadiel

Otestujte bezdrôtové spojenie medzi slúchadlami a zdrojom zvuku (prenosný počítač alebo chytrý telefón) vypočutím hudby alebo uskutočnením internetového hovoru. Ak slúchadlá s počítačom nefungujú, pravdepodobne budete musieť zmeniť nastavenia operačného systému počítača tak, aby rozoznal slúchadlá. Slúchadlá budete musieť nastaviť ako predvolené vstupnovýstupné zvukové zariadenie. Ďalšie rady ohľadom riešenia problémov s nastavením nájdete taktiež v Pomocníkovi.

# **Windows® XP**

- **1.** Prejdite do ponuky Štart/Ovládací panel/ Zvuky a zvukové zariadenia/karta Zvuk.
- **2.** V dialógovom okne Prehrávanie zvuku/ Predvolené zariadenie vyberte položku Logitech Wireless Headset H600.
- **3.** Kliknite na kartu Hlas.
- **4.** Na karte Hlas vyberte položku Logitech Wireless Headset H600.
- **5.** Kliknite na tlačidlo OK.
- **6.** Reštartujte multimediálnu aplikáciu.

# **Windows® Vista a Windows® 7**

- **1.** Prejdite do ponuky Štart/Ovládací panel/ Zvuky/karta Prehrávacie zariadenia.
- **2.** Vyberte položku Prehrávacie zariadenia.
- **3.** Vyberte položku Logitech Wireless Headset H600.
- **4.** Kliknite na položku Predvoliť a potom na tlačidlo OK.
- **5.** Kliknite na kartu Záznam.
- **6.** Vyberte položku Logitech Wireless Headset H600.
- **7.** Kliknite na položku Predvoliť a potom na tlačidlo OK.
- **8.** Reštartujte multimediálnu aplikáciu.

# **Mac® OS**

- **1.** Otvorte položku System Preferences (Predvoľby systému).
- **2.** Vyberte možnosť Sound (Zvuk)/ karta Output (Výstup).
- **3.** Vyberte položku Logitech Wireless Headset H600.
- **4.** Kliknite na kartu Input (Vstup).
- **5.** Vyberte položku Logitech Wireless Headset H600.
- **6.** Zavrite okno.
- **7.** Reštartujte multimediálnu aplikáciu.

# Informácie o nanoadaptéri a batérii

#### **Kontrolky stavu**

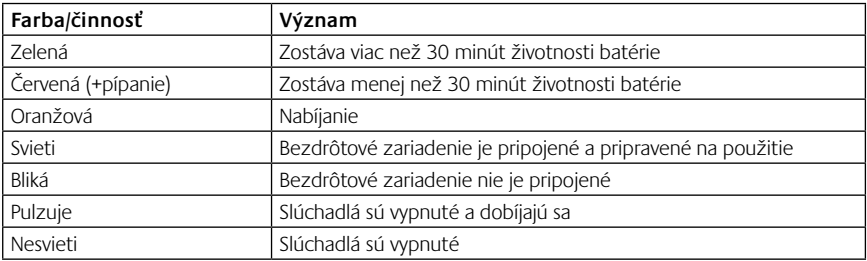

Poznámka: Ak chcete slúchadlá nabiť, zapojte pribalený nabíjací kábel USB do slúchadiel s mikrofónom a do počítača. Ak je úroveň napätia batérie slúchadiel nízka, úplné nabitie môže trvať až tri hodiny. Slúchadlá nemusíte kvôli nabíjaniu prestať počas hovoru alebo počúvania hudby používať.

Dôležité upozornenie: Na konci životnosti produktu je možné batériu vybrať LEN za účelom likvidácie alebo recyklovania. Ďalšie informácie nájdete na lokalite www.logitech.com/support.

# Pomoc pri inštalácii

#### **Niečo neznie dobre? Nepočujete žiaden zvuk? Pripojenie sa nedarí?**

- •Skúste premiestniť slúchadlá bližšie k bezdrôtovému nanoprijímaču USB. Ak sú slúchadlá v dosahu (až 10 m) nanoprijímača, kontrolka bezdrôtového pripojenia na slúchadlách začne trvale svietiť zelenou farbou. Tipy pre umiestnenie nanoprijímača získate v tabuľke o bezdrôtovom používaní nižšie.
- •Uistite sa, že slúchadlá sú aktívnym výstupným zvukovým zariadením ako v aplikácii, tak v operačnom systéme. Podrobné informácie nájdete v časti Otestovanie slúchadiel.
- •Ako v operačnom systéme, tak v aplikácii upravte nastavenia hlasitosti a mikrofónu na počuteľnú úroveň.
- •Ukončite a reštartujte multimediálnu aplikáciu.
- •Ak používate rozbočovač USB (s aktívnym napájaním alebo bez), skúste nanoprijímač pripojiť priamo k počítaču.
- •Skúste slúchadlá použiť na inom počítači.

#### **Slúchadlá s mikrofónom sa nenabíjajú?**

- •Použite dodaný nabíjací kábel USB. Pripojte kábel k nabíjaciemu portu na slúchadlách a druhý koniec kábla k portu USB na počítači.
- •Ak používate rozbočovač USB, pripojte nabíjací kábel priamo k portu USB na počítači.
- •Ak kontrolka stavu batérie na slúchadlách s mikrofónom nesvieti jantárovou farbou (prerušovane alebo neprerušovane), slúchadlá nie sú z portu USB počítača napájané. Skúste použiť iný port USB a potom zapnite alebo prebuďte počítač, aby sa slúchadlá začali nabíjať.

### **Ovládacie prvky nefungujú?**

•Niektoré funkcie slúchadiel s mikrofónom nemusia byť v závislosti od tabletu, mobilného telefónu alebo aplikácie podporované.

#### **Bezdrôtové používanie**

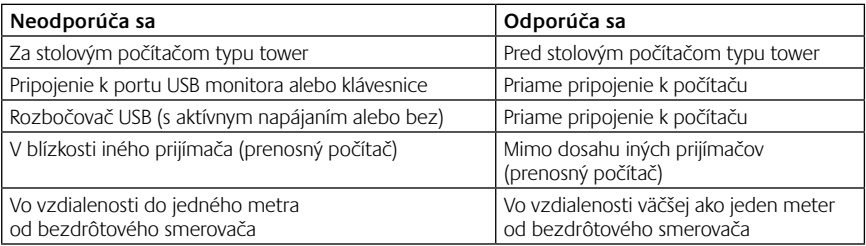

Ďalšiu pomoc získate na stránkach www.logitech.com/support.

# Funcţiile căştilor

- **1.** Microfon cu anularea zgomotului
- **2.** Braţ flexibil, rotativ al microfonului
- **3.** Bandă ajustabilă
- **4.** Port de încărcare
- **5.** Indicator luminos de stare
- **6.** Compartiment de depozitare a nano receptorului
- **7.** Volum mai mare
- **8.** Volum mai mic
- **9.** Comutator de alimentare
- **10.** Oprire microfon
- **11.** Nano receptorul USB fără fir
- **12.** Cablu de încărcare USB

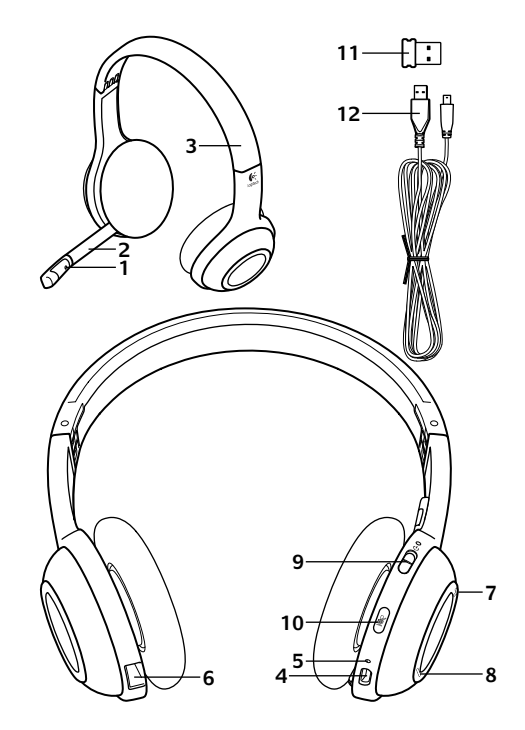

ı

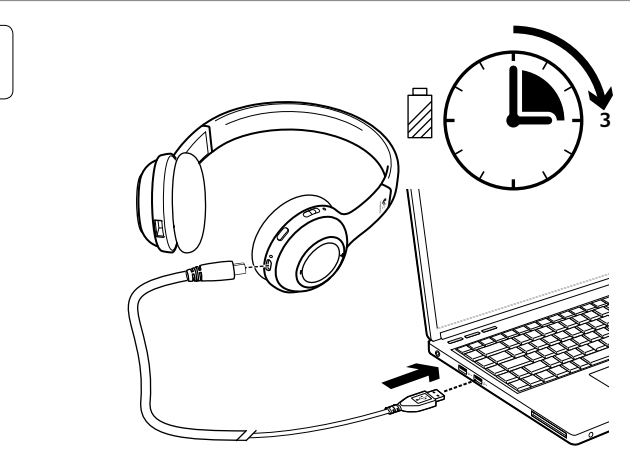

 $\overline{2}$ 

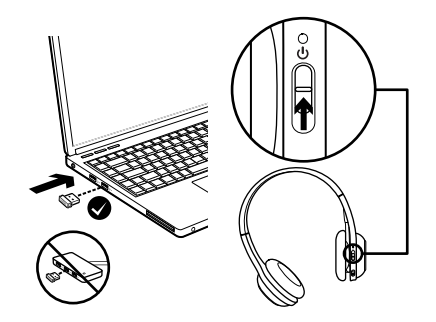

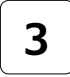

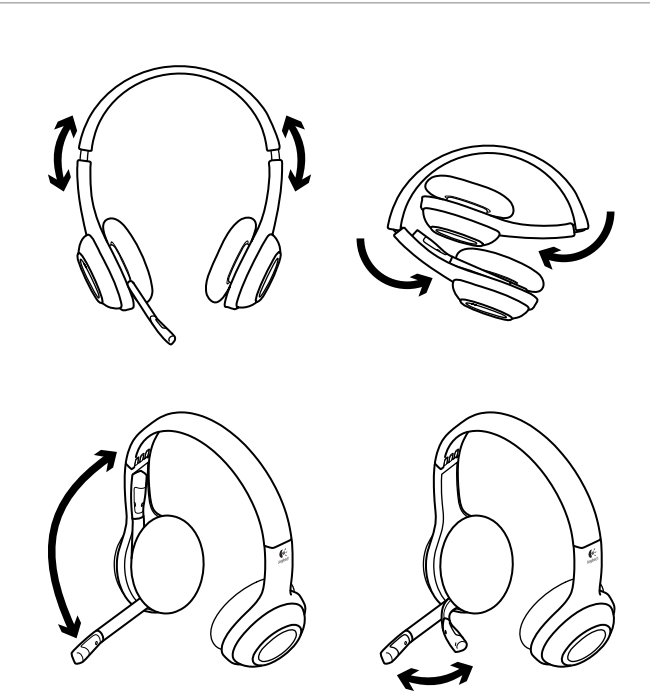

# Încercaţi căştile

Ascultati muzică sau efectuati un apel prin Internet pentru a testa conexiunea fără fir dintre căşti şi sursa dvs. audio (laptop sau smartphone). În cazul în care căştile nu funcţionează cu computerul dvs., va trebui să configuraţi sistemul de operare al computerului pentru a recunoaşte căştile şi să setaţi căştile ca dispozitiv audio implicit de intrare/ieşire. Pentru sfaturi suplimentare despre depanare, consultați secțiunea "Ajutor pentru configurare".

# **Windows® XP**

- **1.** Accesati Start/Control panel (Panou de control)/Sounds and Audio Devices (Sunete şi dispozitive audio)/ fila Audio.
- **2.** În fereastra Sound Playback (Redare sunet)/ Default Device (Dispozitiv implicit), alegeti Logitech Wireless Headset H600.
- **3.** Selectaţi fila Voice (Voce).
- **4.** În fila Voice (Voce), alegeti Logitech Wireless Headset H600.
- **5.** Faceti clic pe OK.
- **6.** Reporniți aplicația dvs. media.

# **Windows® Vista şi Windows® 7**

- **1.** Accesati Start/Control Panel (Panou de control)/Sounds (Sunete)/ fila Playback Devices (Dispozitive de redare).
- **2.** Alegeti Playback Devices (Dispozitive de redare).
- **3.** Alegeţi Logitech Wireless Headset H600.
- **4.** Faceti clic pe Set Default (Setare ca implicit), apoi faceti clic pe OK.
- **5.** Selectați fila Recording (Înregistrare).
- **6.** Alegeţi Logitech Wireless Headset H600.
- **7.** Faceti clic pe Set Default (Setare ca implicit), apoi faceţi clic pe OK.
- **8.** Reporniţi aplicaţia dvs. media.

## **Mac® OS**

- **1.** Deschideti System Preferences (Preferinţe sistem).
- **2.** Alegeti Sound (Sunet)/fila Output (Iesire).
- **3.** Alegeţi Logitech Wireless Headset H600.
- 4. Selectați fila Input (Intrare).
- **5.** Alegeti Logitech Wireless Headset H600.
- **6.** Închideti fereastra.
- **7.** Reporniți aplicația dvs. media.

# Informaţii despre nanoadaptor şi despre baterie

## **Indicatori luminoşi de stare**

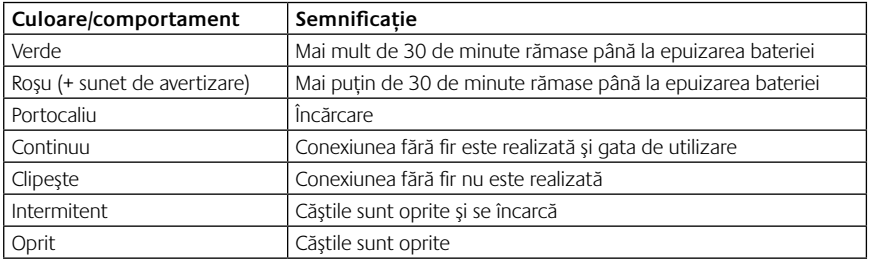

Notă: Pentru încărcarea căștilor, conectați cablul de încărcare USB inclus la căști și la computer. Când bateria căștilor este aproape epuizată, o încărcare completă poate dura până la trei ore. Dar nu trebuie să vă opriți din utilizarea căștilor pentru că sunt la încărcat în timp ce vorbiti sau ascultați muzică.

Important: La sfârşitul duratei de viaţă a produsului, bateria se poate scoate DOAR pentru aruncare/reciclare. Accesaţi adresa www.logitech.com/support pentru mai multe informatii.

# Ajutor pentru configurare

## **Ceva nu sună bine? Nu auziţi niciun sunet? Nu se conectează?**

- Încercati să mutati căstile mai aproape de nano receptorul USB fără fir. Indicatorul luminos pentru starea conexiunii fără fir aflat pe căşti devine verde continuu când căştile sunt în aria de acoperire (până la 30 picioare/10 m) a nano receptorului. Consultaţi tabelul referitor la performanţa conexiunii fără fir de mai jos pentru a afla sfaturi cu privire la plasarea nano receptorului.
- Asigurati-vă că dispozitivul audio activ de ieșire pentru aplicație și sistemul dvs. de operare sunt căștile. Pentru mai multe informatii, consultati sectiunea "Testati căștile".
- •Reglaţi setările pentru volum şi pentru microfon la un nivel audibil atât în aplicaţie, cât şi în sistemul dvs. de operare.
- •Închideţi şi reporniţi aplicaţia media.
- •Dacă utilizaţi un hub USB (alimentat sau nealimentat), încercaţi să conectaţi nano receptorul direct la computer.
- Încercati să utilizati căștile la alt computer.

## **Căştile nu se încarcă?**

- Utilizati cablul de încărcare USB furnizat. Conectați cablul la portul de încărcare aflat pe căști, apoi conectati capătul opus al cablului la un port USB al computerului dvs.
- Dacă utilizati un hub USB, conectati cablul de încărcare direct la un port USB al computerului dvs.
- •Dacă indicatorul luminos pentru starea bateriei aflat pe căşti nu are culoarea galben (continuu sau intermitent), căştile nu primesc energie de la portul USB al computerului dvs. Încercaţi un alt port USB de pe computer, apoi porniţi sau reactivaţi computerul pentru a efectua încărcarea căştilor.

## **Nu funcţionează comenzile?**

•În funcţie de tabletă, smartphone şi/sau aplicaţie, este posibil ca anumite funcţii ale căştilor să nu fie acceptate.

#### **Performanţa conexiunii fără fir**

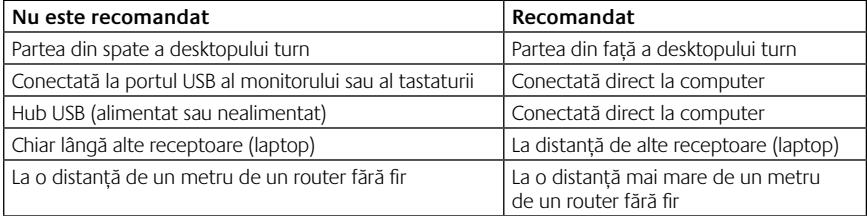

Pentru asistentă suplimentară, vizitati adresa www.logitech.com/support.

## Функции на слушалките

- **1.** Шумозаглушаващ микрофон
- **2.** Гъвкаво, въртящо рамо на микрофона
- **3.** Регулируема лента за глава
- **4.** Извод за зареждане
- **5.** Лампа на състоянието
- **6.** Отделение за нано приемник
- **7.** Усилване на звука
- **8.** Намаляване на звука
- **9.** Ключ на захранването
- **10.** Спиране на звука на микрофона
- **11.** Безжичен USB нано приемник
- **12.** USB кабел за зареждане

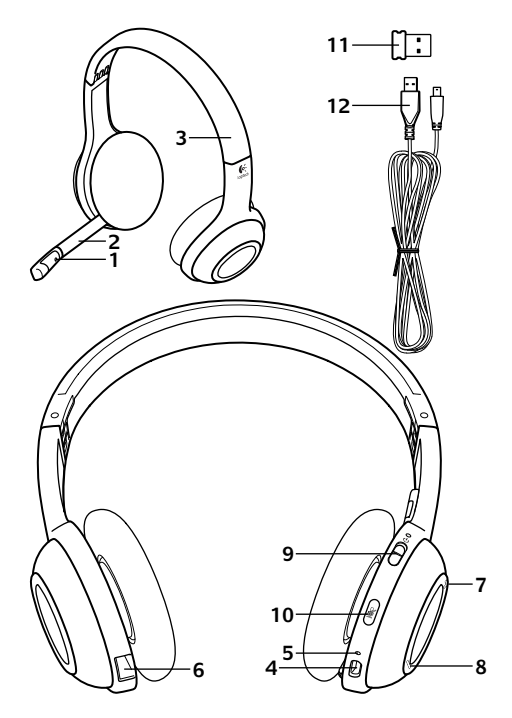

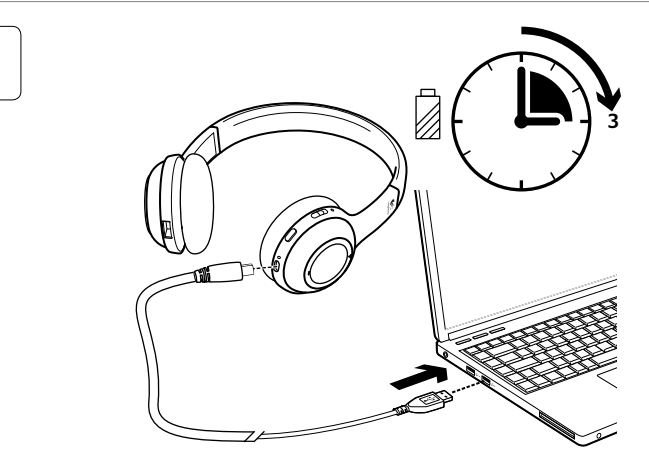

**2**

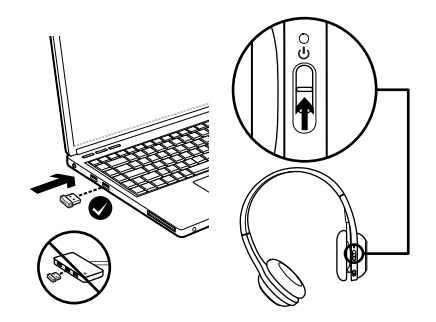

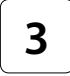

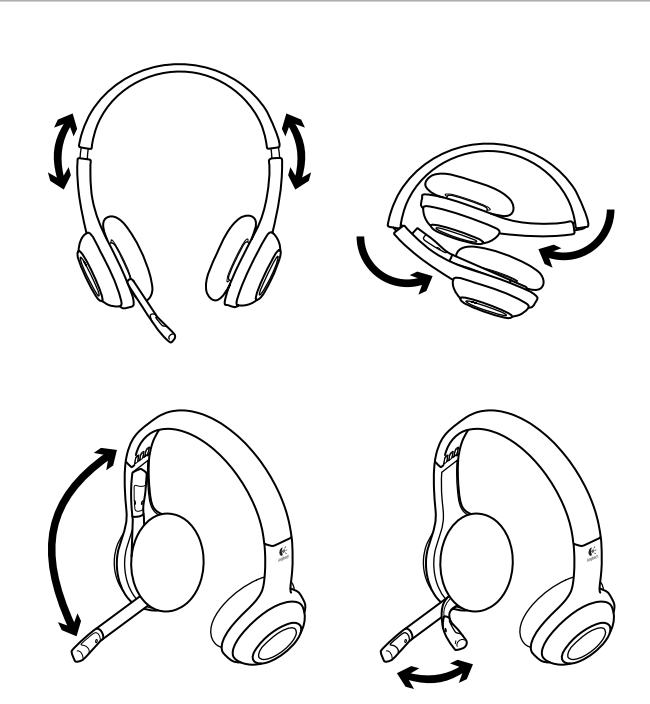

# Изпробвайте слушалките

Слушайте музика или осъществявайте разговори по интернет, за да тествате безжичната връзка между слушалките и вашия аудио източник (лаптоп или смартфон). Ако слушалките не работят с компютъра ви, може да се наложи да направите корекция по операционната система на своя компютър, така че да разпознава слушалките, настройвайки ги като основно аудио входно/изходно устройство. За допълнителен съвет относно отстраняването на проблеми разгледайте помощния раздел.

#### **Windows® XP**

- **1.** Отидете на раздела "Старт/Контролен панел/ Звуци и аудио устройства/Аудио".
- **2.** В прозореца Възпроизвеждане на звука/ Устройство по подразбиране изберете Logitech Wireless Headset H600.
- **3.** Изберете раздела Глас.
- **4.** В раздела Глас изберете Logitech Wireless Headset H600.
- **5.** Щракнете върху OK.
- **6.** Рестартирайте своето мултимедийно приложение.

### **Windows® Vista и Windows® 7**

- **1.** Отидете на раздела Старт/Контролен панел/ Звуци/Устройства за възпроизвеждане.
- **2.** Изберете Устройства за възпроизвеждане.
- **3.** Изберете Logitech Wireless Headset H600.
- **4.** Щракнете върху Направи по подразбиране и след това върху ОК.
- **5.** Изберете раздела Запис.
- **6.** Изберете Logitech Wireless Headset H600.
- **7.** Щракнете върху Направи по подразбиране и след това върху ОК.
- **8.** Рестартирайте своето мултимедийно приложение.

## **Mac® OS**

- **1.** Отворете Системни предпочитания.
- **2.** Изберете раздела Звуци/Изход.
- **3.** Изберете Logitech Wireless Headset H600.
- **4.** Изберете раздела Вход.
- **5.** Изберете Logitech Wireless Headset H600.
- **6.** Затворете прозореца.
- **7.** Рестартирайте своето мултимедийно приложение.

# Информация за нано адаптер и батерия

#### **Индикаторна лампа на състоянието**

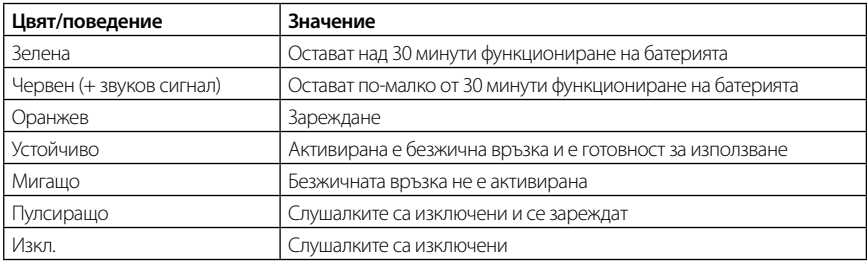

Забележка: За да заредите слушалките, включете приложения USB кабел за зареждане в слушалките и компютъра. Когато батерията на слушалките е почти изразходена, пълното зареждане може да отнеме до три часа. Но не е необходимо да спирате да използвате слушалките, защото докато говорите или слушате музика продължават да ви се начисляват такси. Важно: След като продуктът вече стане негоден за употреба, батерията му се предава САМО за изхвърляне/рециклиране. За повече информация вижте на www.logitech.com/support.

## Помощ за настройването

#### **Понякога звукът не е добър? Изобщо няма звук? Не се свързвате?**

- • Опитайте да преместите слушалките по-близо до безжичния USB нано приемник. Когато слушалките са в обхвата (до 30 фута/10 м) на нано приемника светлинният индикатор за състоянието на безжичната връзка на слушалките става непроменливо зелена. Вижте таблицата за качество на безжичната връзка по-долу за съвети за разполагането на нано приемника.
- • Проверете дали слушалките са активното изходно аудио устройство както в приложението ви, така и в операционната система. За повече информация вижте опцията Тестване на слушалките.
- • Регулирайте в приложението и операционната система настройките за силата на звука и микрофона така, че звукът да се чува.
- Излезте и стартирайте отново вашето мултимедийно приложение.
- • Ако използвате USB концентратор (включен или изключен), опитайте да включите нано приемника директно в своя компютър.
- Опитайте да използвате слушалките с друг компютър.

#### **Слушалките не се зареждат?**

- • Използвайте предоставения USB зареждащ кабел. Включете кабела в порта за зареждане на слушалките, а другият край на кабела - в USB порта на своя компютър.
- • Ако използвате USB концентратор, включете кабела за зареждане директно в USB порта на своя компютър.
- Ако светлинният индикатор за състоянието на батерията не е с цвят на кехлибар (плътен или мигащ), слушалките не получават необходимото захранване от USB порта на компютъра. Опитайте с друг USB порт на компютъра и след това включете или активирайте компютъра, за да заредите слушалките.

#### **Бутоните за управление не работят?**

• В зависимост от таблета, смартфона и/или приложението, някои функции на устройството може да не се поддържат.

#### **Качество на безжичната връзка**

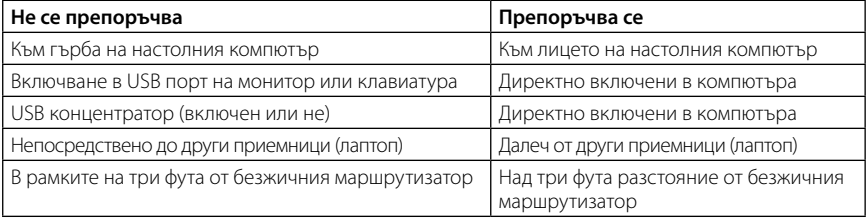

За допълнително съдействие посетете www.logitech.com/support.

# Функції гарнітури

- **1.** Шумоприглушуючий мікрофон
- **2.** Універсальний гнучкий штатив мікрофона, що повертається
- **3.** Налаштовуване наголів'я
- **4.** Порт для заряджання
- **5.** Індикатор стану
- **6.** Відділення для міні-приймача
- **7.** Збільшення рівня гучності
- **8.** Зменшення рівня гучності
- **9.** Перемикач живлення
- **10.** Вимкнення звуку мікрофона
- **11.** Бездротовий USB міні-приймач
- **12.** USB-кабель для заряджання

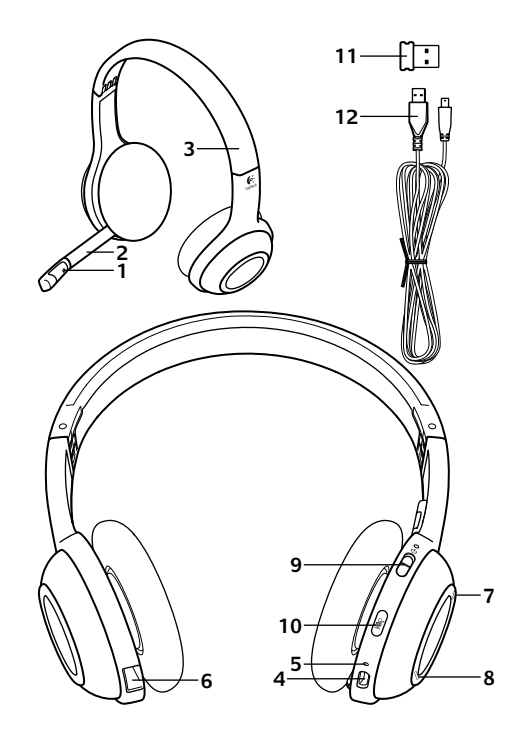

ı

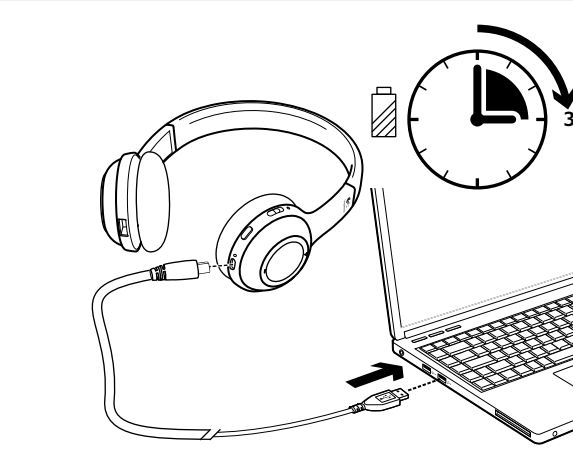

 $\overline{2}$ 

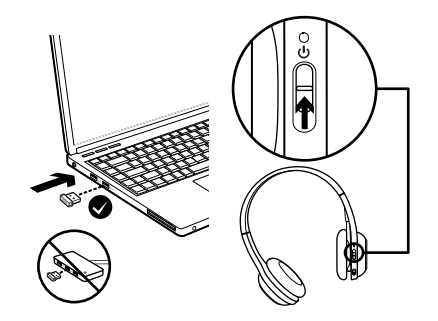

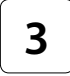

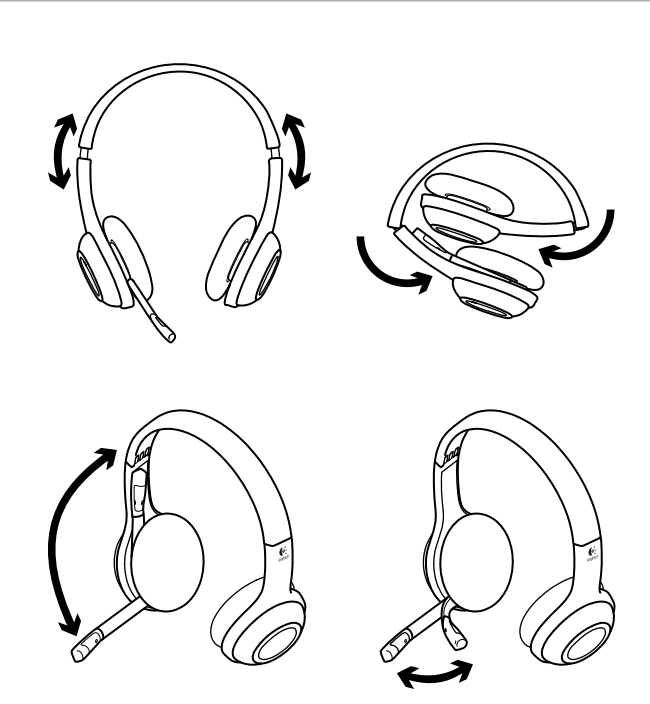

# Випробуйте гарнітуру

Прослухайте музику або здійсніть виклик по Інтернету, щоб перевірити бездротове підключення між гарнітурою та аудіоджерелом (ноутбуком або смартфоном). Якщо гарнітура не працює з комп'ютером, можливо, знадобиться налаштувати операційну систему на комп'ютері, щоб вона розпізнала гарнітуру та встановила її як вихідний/вхідний аудіопристрій за промовчанням. Також зверніться до довідки з настроювання, щоб отримати додаткові поради з усунення несправностей.

#### **Windows® XP**

- **1.** Натисніть «Пуск»/«Панель керування»/«Звуки та аудіопристрої», а потім виберіть вкладку «Звук».
- **2.** У вікні «Відтворення звуку»/«Пристрій за промовчанням» виберіть «Бездротова гарнітура Logitech H600».
- **3.** Виберіть вкладку «Голос».
- **4.** На вкладці «Голос» виберіть «Бездротова гарнітура Logitech H600».
- **5.** Натисніть «OK».
- **6.** Повторно запустіть мультимедійний застосунок.

## **Windows® Vista та Windows® 7**

- **1.** По черзі відкрийте елементи «Пуск»/«Панель керування»/ «Звуки»/«Пристрої відтворення».
- **2.** Виберіть «Пристрої відтворення».
- **3.** Виберіть «Бездротова гарнітура Logitech H600».
- **4.** Клацніть «За промовчанням», а потім натисніть «OK».
- **5.** Виберіть вкладку «Запис».
- **6.** Виберіть «Бездротова гарнітура Logitech H600».
- **7.** Клацніть «За промовчанням», а потім натисніть «OK».
- **8.** Повторно запустіть мультимедійний застосунок.

## **Mac® OS**

- **1.** Відкрийте меню «Властивості системи».
- **2.** Виберіть вкладку «Звук/Вивід».
- **3.** Виберіть «Бездротова гарнітура Logitech H600».
- **4.** Виберіть вкладку «Вхідний сигнал».
- **5.** Виберіть «Бездротова гарнітура Logitech H600».
- **6.** Закрийте вікно.
- **7.** Повторно запустіть мультимедійний застосунок.

## Міні-адаптер та інформація про акумулятор

#### **Індикатори стану**

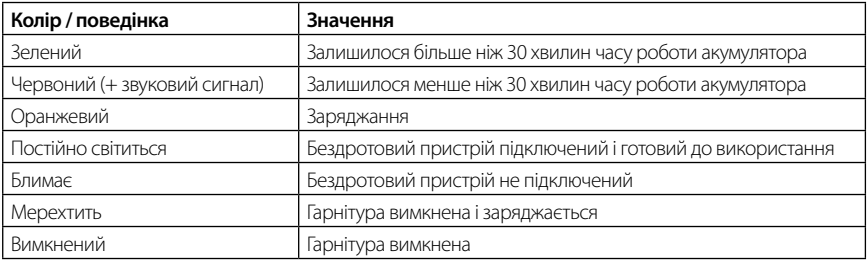

Примітка. Щоб зарядити гарнітуру, під'єднайте USB-кабель для заряджання з комплекту постачання до гарнітури та комп'ютера. Якщо заряд акумулятора дуже низький, повне заряджання може тривати до трьох годин. Однак не потрібно припиняти використання гарнітури, оскільки під час заряджання можна розмовляти або прослуховувати музику.

Увага! Після завершення терміну експлуатації продукту виймати акумулятор можна ЛИШЕ для його утилізації. Щоб отримати докладну інформацію, перейдіть на веб-сайт www.logitech.com/support.

## Довідка з налаштування

#### **Проблеми зі звуком? Взагалі немає звуку? Гарнітура не підключається?**

- • Перемістіть гарнітуру ближче до бездротового USB міні-приймача. Індикатор стану безпроводового підключення на гарнітурі світиться зеленим, коли гарнітура перебуває в діапазоні дії (до 10 м) міні-приймача. Щоб отримати детальну інформацію щодо розташування міні-приймача, див. наведену нижче таблицю стосовно безпроводового функціонування.
- • Переконайтеся, що гарнітура активний вихідний аудіопристрій у застосунку й операційній системі. Щоб отримати докладні відомості, див. розділ «Перевірка гарнітури».
- • У програмі й операційній системі відрегулюйте рівень гучності й установіть настройки мікрофона до чутного звукового рівня.
- Закрийте й повторно запустіть свій мультимедійний застосунок.
- • Якщо використовується концентратор USB (приєднаний до джерела живлення або знеструмлений), спробуйте під'єднати міні-приймач безпосередньо до комп'ютера.
- Спробуйте використати гарнітуру з іншим комп'ютером.

#### **Гарнітура не заряджається?**

- • Скористайтеся USB-кабелем для заряджання з комплекту постачання. Підключіть кабель одним кінцем до порту для заряджання на гарнітурі, а іншим – до USB-порту на комп'ютері.
- • Якщо використовується USB-концентратор, підключіть кабель для заряджання безпосередньо до USB-порту на комп'ютері.
- • Якщо індикатор заряду акумулятора на гарнітурі не світиться або не блимає жовтим, гарнітура не отримує живлення від USB-порту комп'ютера. Спробуйте інший USB-порт на комп'ютері, після чого ввімкніть або переведіть комп'ютер у режим номінального енергоспоживання, щоб зарядити гарнітуру.

#### **Елементи керування не працюють?**

• Деякі функції гарнітури можуть не підтримуватися залежно від планшетного ПК, смартфону та/ або програми.

#### **Бездротове функціонування**

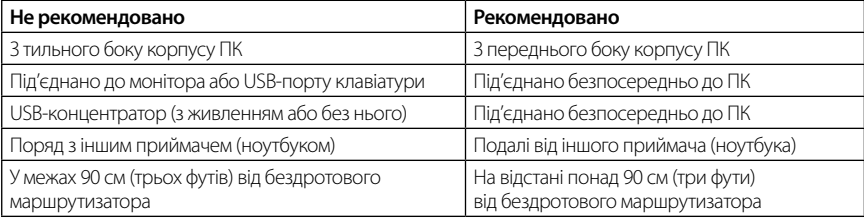

Щоб отримати додаткову допомогу, відвідайте сайт www.logitech.com/support.

# Kulaklık özellikleri

- **1.** Gürültüyü engelleyen mikrofon
- **2.** Esnek ve döner mikrofon kolu
- **3.** Ayarlanabilir başlık
- **4.** Şarj bağlantı noktası
- **5.** Durum ışığı
- **6.** Nano alıcı saklama bölmesi
- **7.** Sesi açma
- **8.** Sesi kısma
- **9.** Açma/kapama düğmesi
- **10.** Mikrofon sessiz
- **11.** USB kablosuz Nano alıcı
- **12.** USB şarj kablosu

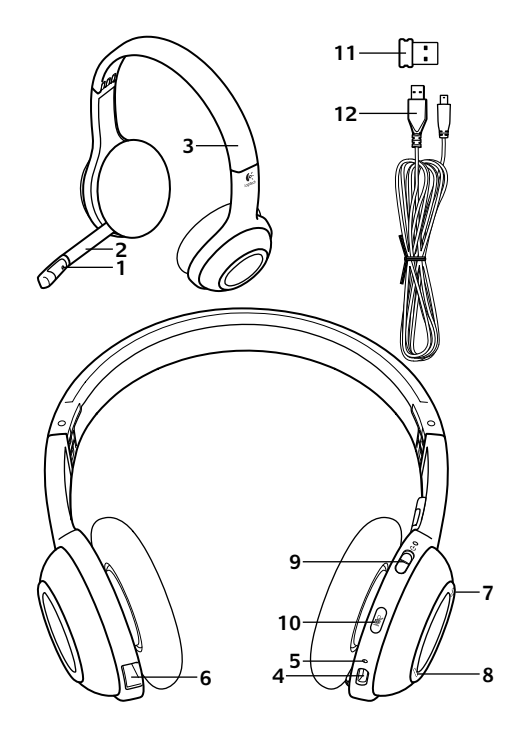

## Başlarken

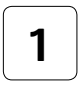

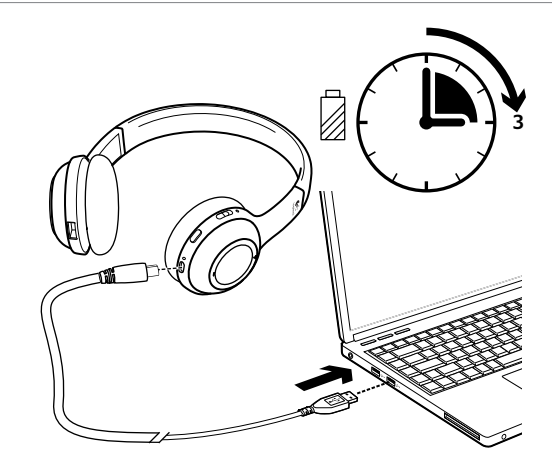

 $\overline{2}$ 

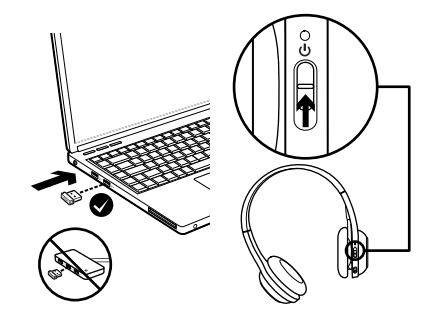

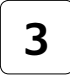

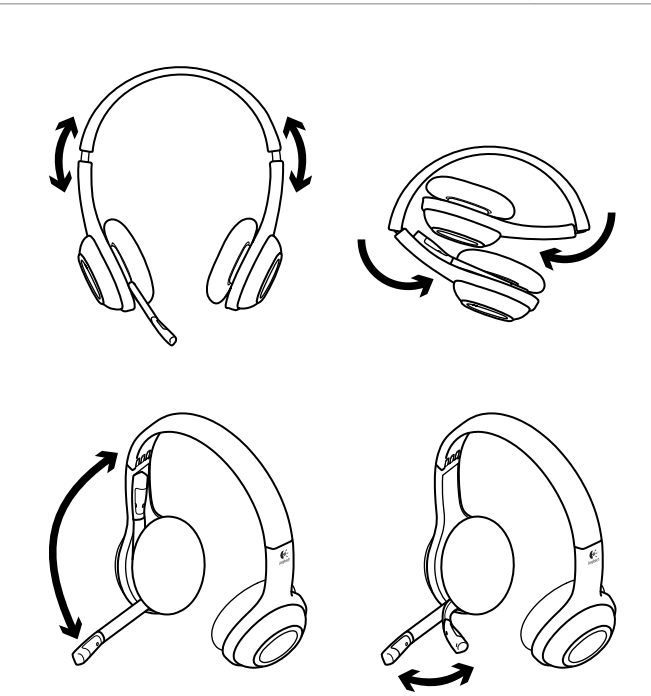

# Kulaklığı deneyin

Kulaklık ve ses kaynağınız (dizüstü bilgisayar veya akıllı telefon) arasındaki kablosuz bağlantıyı test etmek için müzik dinleyin veya İnternet üzerinden bir görüşme yapın. Kulaklık bilgisayarınızda çalışmıyorsa, bilgisayarınızın işletim sisteminde bir ayarlama yapmanız gerekir. Böylece kulaklığı algılar ve kulaklığı varsayılan ses giriş/çıkış aygıtı olarak ayarlar. Diğer sorun giderme önerileri için kurulum Yardım'ına bakın.

## **Windows® XP**

- **1.** Başlat/Denetim Masası/Sesler ve Ses aygıtları/ Ses sekmesi'ne gidin.
- **2.** Sesi Kayıttan Yürütme/Varsayılan Aygıt penceresinde Logitech Wireless Headset H600'ü seçin.
- **3.** Ses sekmesini seçin.
- **4.** Ses sekmesinde Logitech Wireless Headset H600'ü seçin.
- **5.** Tamam'ı tıklatın.
- **6.** Ortam uygulamalarınızı yeniden başlatın.

## **Windows® Vista ve Windows® 7**

- **1.** Başlat/Denetim Masası/Sesler/Kayıttan Yürüt sekmesi.
- **2.** "Kayıttan Yürütme Aygıtları" öğesini seçin.
- **3.** Logitech Wireless Headset H600'ü seçin.
- **4.** Varsayılan Yap'ı ve ardından Tamam'ı tıklatın.
- **5.** Kayıt Sekmesini seçin.
- **6.** Logitech Wireless Headset H600'ü seçin.
- **7.** Varsayılan Yap'ı ve ardından Tamam'ı tıklatın.
- **8.** Ortam uygulamalarınızı yeniden başlatın.

## **Mac® OS**

- **1.** System Preferences'ı (Sistem Tercihleri) açın.
- **2.** Sound/Output (Ses/Çıkış) sekmesini seçin.
- **3.** Logitech Wireless Headset H600'ü seçin.
- **4.** Input (Giriş) sekmesini seçin.
- **5.** Logitech Wireless Headset H600'ü seçin.
- **6.** Pencereyi kapatın.
- **7.** Ortam uygulamalarınızı yeniden başlatın.

# Nano adaptör ve pil bilgileri

## **Durum ışığı göstergeleri**

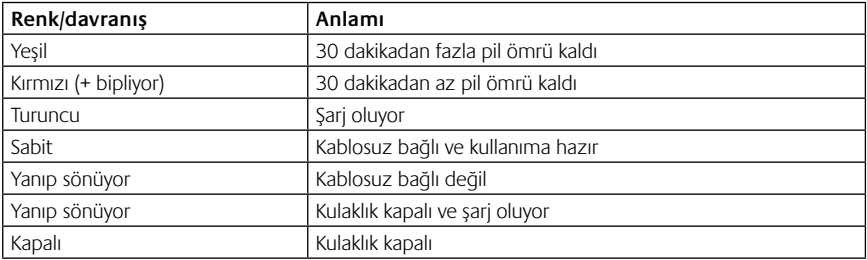

Not: Kulaklığı şarj etmek için, verilen USB şarj kablosunu kulaklığınıza ve bilgisayara takın. Kulaklık pilleri çok azaldığında tam bir şarj üç saat sürebilir. Konuşurken veya müzik dinlerken şarj olabileceğinden kulaklığı kullanmaya devam edebilirsiniz. Önemli: Ürün ömrü dolduğunda pil YALNIZCA imha edilme/ger dönüştürülmek için çıkarılabilir. Daha fazla bilgi için bkz: www.logitech.com/support.

# Kurulum yardımı

## **Seste bir terslik mi var? Yoksa hiç ses yok mu? Bağlantı kurulamıyor mu?**

- •Kulaklığı USB kablosuz Nano alıcıya yaklaştırmayı deneyin. Kulaklık Nano alıcının kapsama alanında olduğunda (10m'ye kadar), kulaklığın üzerindeki kablosuz bağlantı durum ışığı yeşil olur. Nano alıcıyı yerleştirme ile ilgili ipuçları için aşağıdaki kablosuz performans tablosuna bakın.
- •Hem uygulamanızda hem de işletim sisteminde kulaklığın aktif çıkış ses aygıtı olduğunda emin olun. Daha fazla bilgi için Kulaklığı test etme bölümüne bakın.
- •Ses düzeyini ve mikrofon ayarlarını hem uygulamanızda hem de işletim sisteminde işitilebilir bir düzeye ayarlayın.
- •Ortam uygulamanızı kapatın ve sonra yeniden başlatın.
- •USB hub kullanıyorsanız (açık veya kapalı) Nano alıcıyı doğrudan bilgisayarınıza takmayı deneyin.
- •Kulaklığı başka bir bilgisayarla kullanmayı deneyin.

## **Kulaklık şarj olmuyor mu?**

- •Ürünle birlikte verilen USB şarj kablosunu kullanın. Kabloyu kulaklığın üzerindeki şarj bağlantı noktasına takın ve kablonun diğer ucunu bilgisayarınızdaki USB bağlantı noktasına takın.
- •USB hub kullanıyorsanız şarj kablosunu doğrudan bilgisayarınızın USB bağlantı noktasına takın.
- •Kulaklığın üzerindeki pil ışığı kehribar değilse (yanar veya yanıp söner durumda), kulaklık bilgisayarınızın USB bağlantı noktasından elektrik almıyordur. Başka bir USB bağlantı noktasını deneyin, sonra kulaklığı şarj etmek için bilgisayarı açın veya uyandırın.

#### **Kontroller çalışmıyor mu?**

•Tablet bilgisayara, akıllı telefona ve/veya uygulamaya bağlı olarak kulaklığın bazı işlevleri desteklenmeyebilir.

#### **Kablosuz performans**

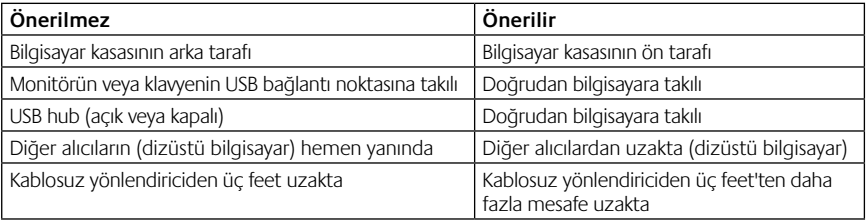

Daha fazla yardım için lütfen www.logitech.com/support adresini ziyaret edin.

- •اخرج من تطبيق الوسائط وأعد تشغيله.
- إذا كنت تستخدم موزِّع USB (موصل بالطاقة أو غير موصل بالطاقة). فجرّب توصيل المستقبل متناهي الصغر بالكمبيوتر مباشرة.ً
	- جرّب استخدام سماعة الرأس مع جهاز كمبيوتر آخر.

**أال يجري شحن سماعة الرأس؟**

- •استخدم كبل شحن USB املرفق. قم بتوصيل الكبل مبنفذ الشحن املوجود بسماعة الرأس، وقم بتوصيل الطرف اآلخر من الكبل مبنفذ USB املوجود بجهاز الكمبيوتر.
	- •إذا كنت تستخدم موزِّع USB، فقم بتوصيل كبل الشحن مباشرةً مبنفذ USB املوجود بجهاز الكمبيوتر.
- إذا لم يضئ مصباح حالة البطارية في سماعة الرأس باللون الكهرماني (ثابت أو وامض). فهذا يعني أن سماعة الرأس لا تستقبل الطاقة من منفذ USB بجهاز الكمبيوتر. جرِّب استخدام منفذ USB آخر في جهاز الكمبيوتر. ثم قم بتشغيل جهاز الكمبيوتر أو تنشيطه لشحن سماعة الرأس.

**أال تعمل عناصر التحكم؟**

•قد تكون بعض وظائف سماعة الرأس غير مدعومة حسب اجلهاز اللوحي و/أو الهاتف الذكي و/أو التطبيق.

**األداء الالسلكي**

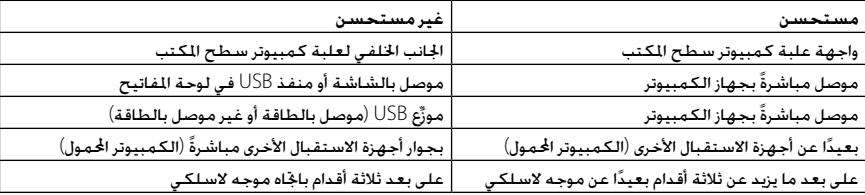

لمزيد من المساعدة، يُرجى زيارة موقع الويب www.logitech.com/support.

# الحُوّل المتناهي الصغر ومعلومات البطارية

**مؤشرات مصباح احلالة**

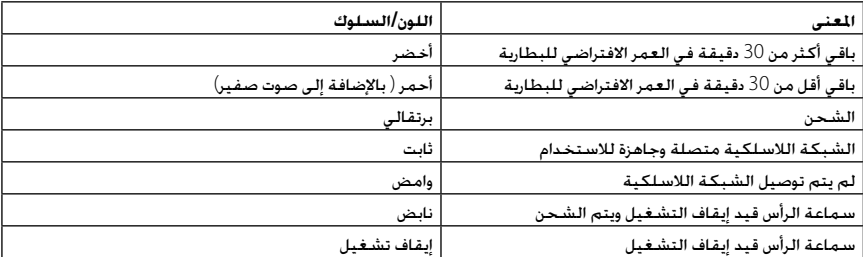

ملاحظة لشحن سماعةالرأس قويتوصيا كبل شحرUSB لنضوح بسماعة الرأس ودهازالكمبيوتر. عندم تصبحنا ققليطارية منخصة لغاية قسستغرق الشحر الكامل وبلصل إلى ثلاث ساعات. ولكنك لا حْتاج إلى إيقاف استخدام سماعة الرأس إذ مكنك شحنها أثناء إجراء مكالمة أو الاستماع إلى الوسيقى. هام:عندانتهابالعمرالافتراضي للمنتج،تصبح البطاريةقابلة للإزالةبغرض التخلص منها/إعادةتدوبرها "فقط" يُرجى الرجعج إلىموقع WWW.logitech.com/Support يدمن العلومات.

# المساعدة فى الإعداد

**هل تواجه مشكلة في الصوت؟ أال يوجد صوت على اإلطالق؟ غير متصل؟**

- حاول نقل سماعة الرأسِ إلى موضع أقرب بالنسبة لستقبِل USB اللاسلكيِ التناهي الصغر. يتحول مصباح حالة الاتصال الالسلكي بسماعة الرأس إلى اللون األخضر الثابت عندما تكون سماعة الرأس داخل النطاق )ما يصل إلى 30 ً قدما10/ أمتار( مع المستقبل المناهي الصغر. راجع جدول الأداء اللاسلكي أدناه للاطلاع على تلميحات حول موضع تركيب المستقبل متناهي الصغر.
- تأكد أن سماعة الرأس هي جهاز إخراج الصوت النشط في كلٍ من التطبيق ونظام التشغيل. لمزيد من العلومات. راجع اختبار<br>• سماعة الرأس.
	- ٍ اضبط إعدادات مستوى الصوت وامليكروفون على مستوى ميكن سماعه في كل من التطبيق ونظام التشغيل.

جرّب سـماعـة الـرأس استمع الى موسيقى أوقم بإجراء كالمعبر الإنترنت لاختبار لاتصال اللاسلكي بني سماعة الرأس ومصدر الصوت)كمبيوتر محمول أو هاتف ذكي(. إذا لم تعمل سماعةالرأس مع جهازالكمبيوترفقى فتتاج إلى إجراءضبطفى نظام التشغيل اخلاص بجهاز الكمبيوتر حتى يتعرف على سماعة الرأس،وتعيني سماعة الرأس كجهازادخال/إخراج|لصوت|لافتراضي.راجع|يضًا|للساعدةفي|لإعداد للحصول على مزيد من التوجيهات حول استكشاف الأخطاءوإصلاحها.

## **نظام التشغيل XP® Windows**

- **.1** انتقل إلى القائمة ابدأ)Start)/لوحة التحكم)Panel Control)/ /)Sounds and Audio devices(الصوت وأجهزة األصوات عالمة تبويب الصوت )Audio).
- **.2** في نافذة تشغيل الصوت/اجلهاز االفتراضي)/Playback Sound Device Default)،اختر سماعة الرأس الالسلكيةLogitech .)Logitech Wireless Headset H600(H600 طراز
	- **.3** حدد عالمة التبويب "الصوت" )Voice).
- **.4** في عالمة التبويب "الصوت" )Voice)،اختر سماعة الرأس الالسلكية Logitech Wireless Headset(H600 طراز Logitech .)H600
	- **.5** انقر فوق موافق )OK).
	- **.6** أعد تشغيل تطبيق الوسائط.

## **نظاما التشغيلVista® Windowsو7 RWindows**

- **.1** انتقل إلى القائمة ابدأ)Start)/لوحة التحكم)Panel Control)/ األصوات)Sounds)/عالمة تبويب أجهزة التشغيل)Playback .)Devices
	- **.2** اختر أجهزة التشغيل:
	- **.3** اختر سماعة الرأس الالسلكية Logitech طراز 600H .)Logitech Wireless Headset H600(
- **.4** انقر فوق تعيني االفتراضي)Default Set)،ثم انقر فوق موافق.
	- **.5** حدد عالمة التبويب "تسجيل" )Recording).
	- **.6** اختر سماعة الرأس الالسلكية Logitech طراز 600H .)Logitech Wireless Headset H600(
- **.7** انقر فوق تعيني االفتراضي)Default Set)،ثم انقر فوق موافق.
	- **.8** أعد تشغيل تطبيق الوسائط.

#### **نظام التشغيل OS® Mac**

- **.1** افتح تفضيالت النظام )Preferences System).
- **.2** اختر عالمة التبويب "الصوت/إخراج" )Output/Sound).
	- **.3** اختر سماعة الرأس الالسلكية Logitech طراز 600H .)Logitech Wireless Headset H600(
		- **.4** حدد عالمة التبويب "إدخال" )Input).
	- **.5** اختر سماعة الرأس الالسلكية Logitech طراز 600H .)Logitech Wireless Headset H600(
		- **.6** أغلق النافذة.
		- **.7** أعد تشغيل تطبيق الوسائط.

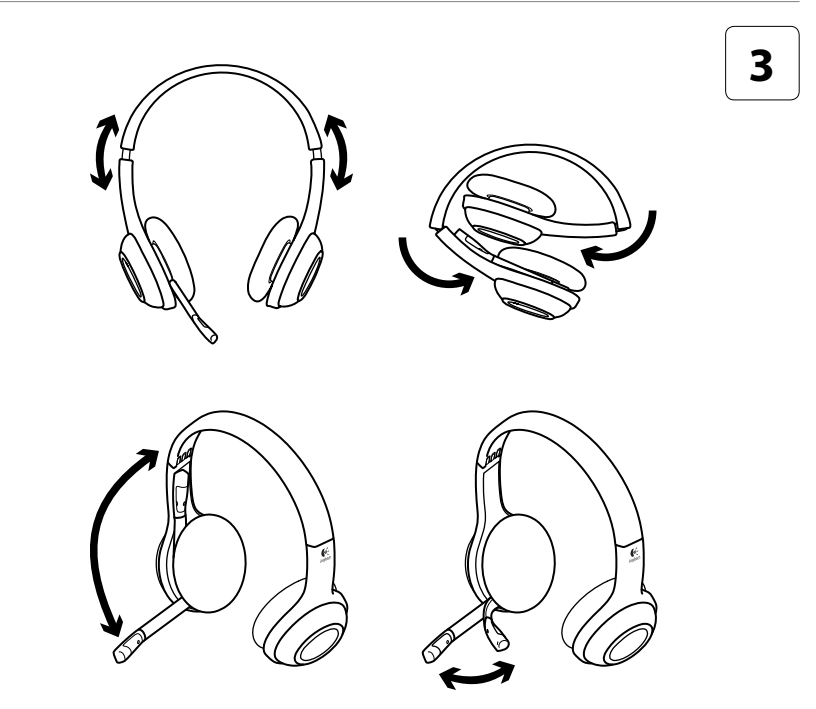

العربية 170

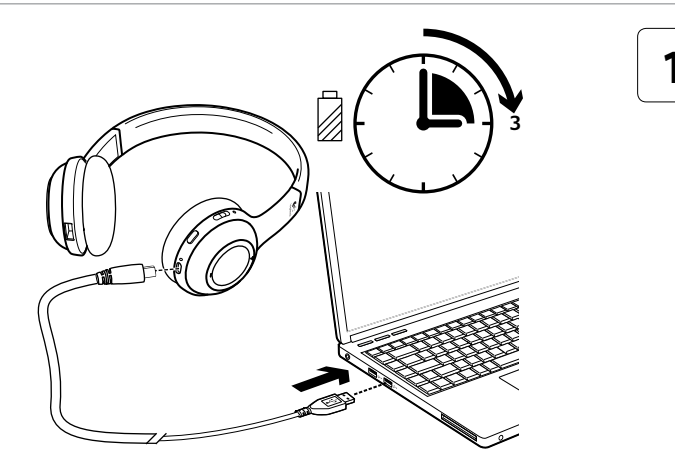

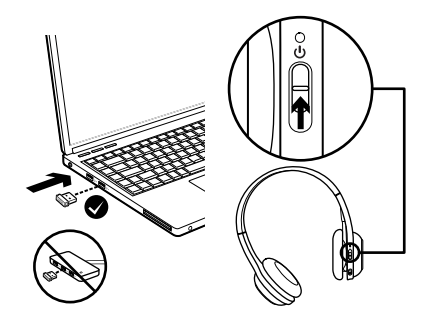

 $\overline{2}$ 

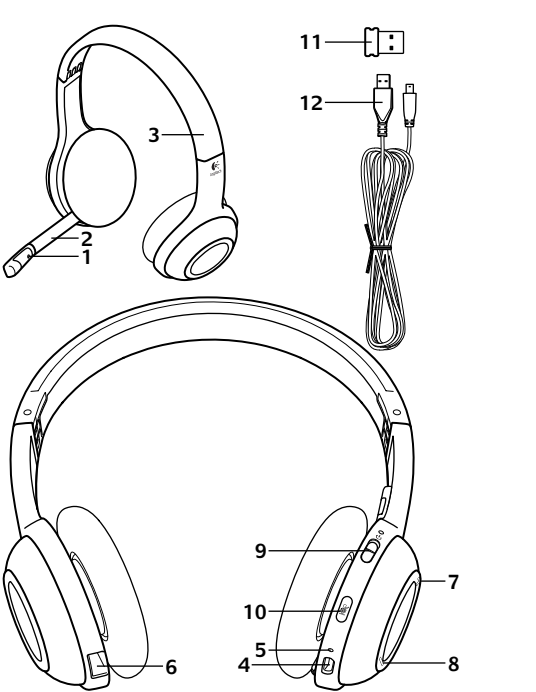

ميزات سماعة الرأس **.1** ميكروفون مزود بخاصية إلغاء الضوضاء ّار مرن **.2** ذراع ميكروفون دو

- **.3** عصابة رأس قابلة للضبط
	- **.4** منفذ شحن
	- **.5** مصباح احلالة
- **.6** تخزين املستقبل متناهي الصغر
	- **.7** رفع مستوى الصوت
	- **.8** خفض مستوى الصوت
		- **.9** مفتاح التشغيل
		- **1010**كتم صوت امليكروفون
- **1111**مستقبل USB الالسلكي متناهي الصغر
	- **1212**كبل شحن USB
## **www.logitech.com/support**

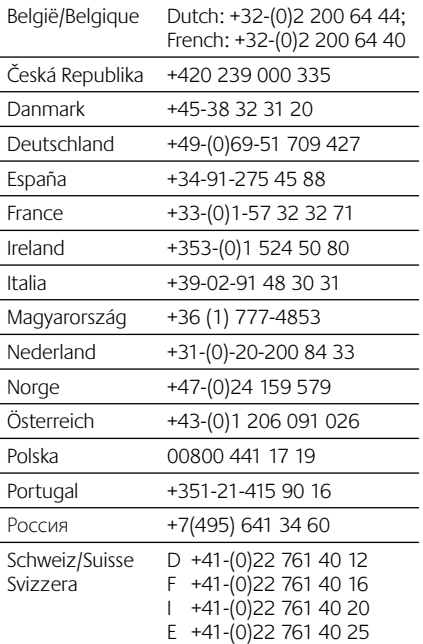

e<br>C

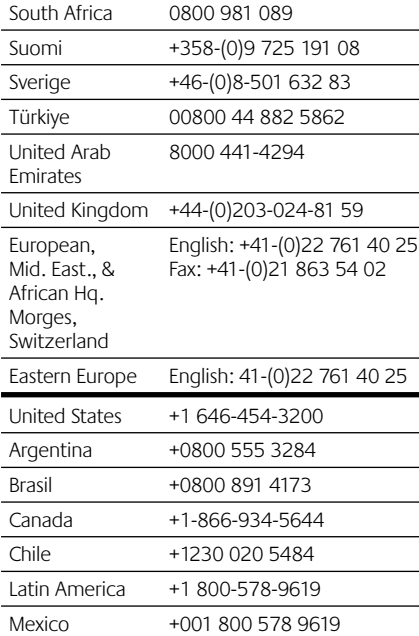

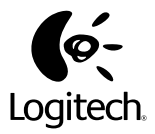

## **www.logitech.com**

USB Wireless Nano Receiver Regulatory Information

Model #: A-00032 IC: 1807D-A00032 Made in China Fabriqué in Chine

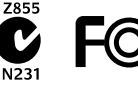

© 2011 Logitech. All rights reserved. Logitech, the Logitech logo, and other Logitech marks are owned by Logitech and may be registered. Microsoft, Windows, Windows Media Player, and the Windows logo are trademarks of the Microsoft group of companies. Mac, the Mac logo, and iTunes are trademarks of Apple Inc., registered in the U.S. and other countries. All other trademarks are the property of their respective owners. Logitech assumes no responsibility for any errors that may appear in this manual. Information contained herein is subject to change without notice.

## **620-003302.003**